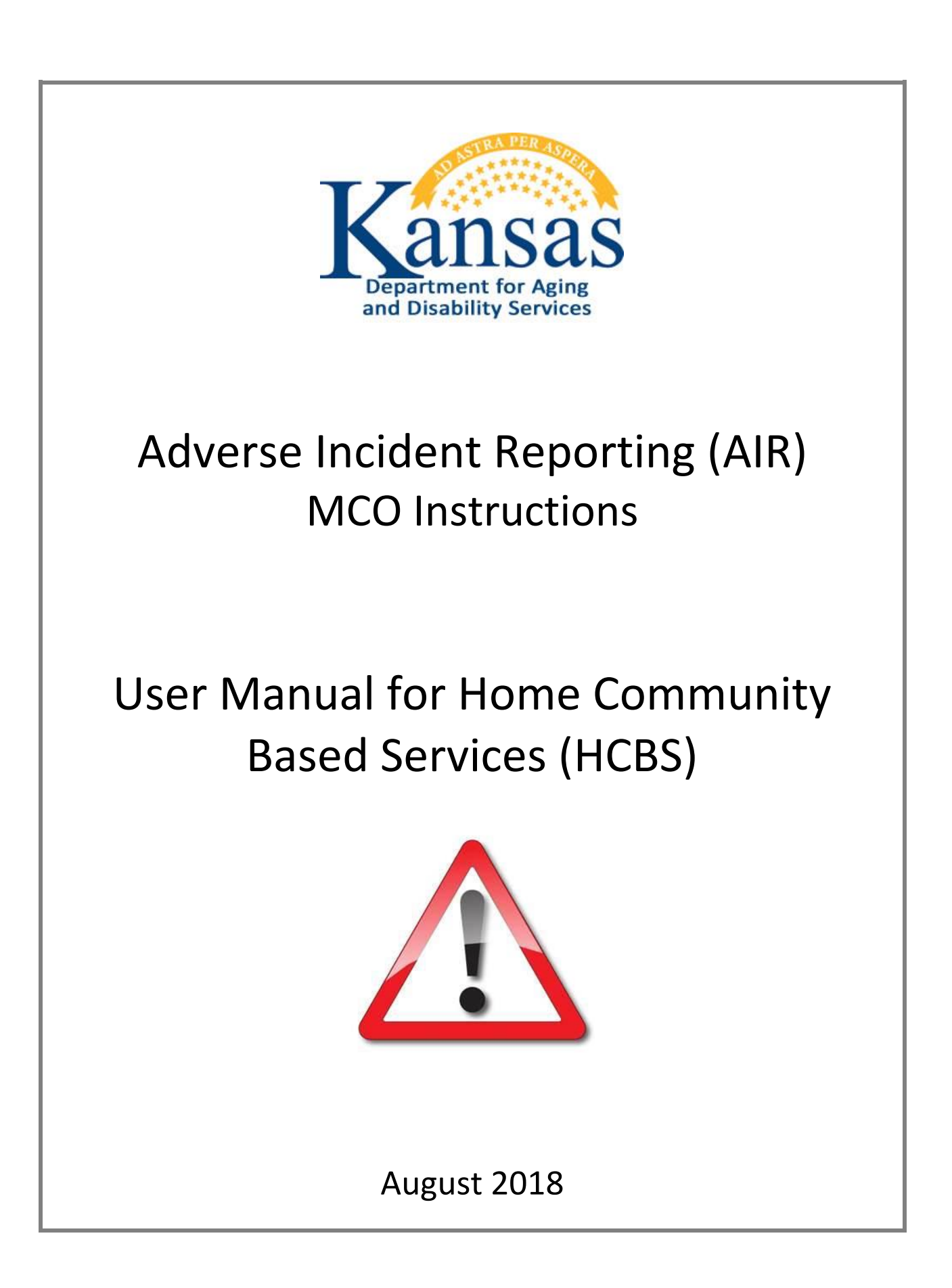

# **Table of Contents**

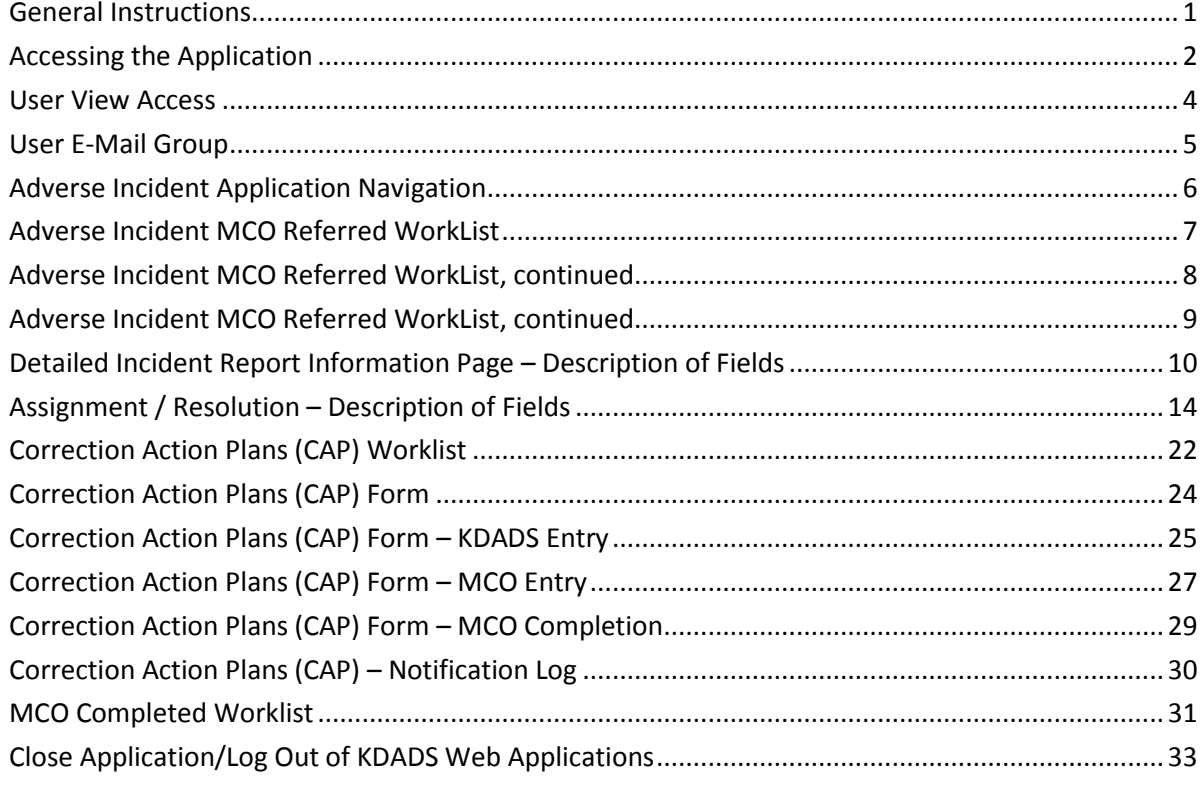

#### <span id="page-4-0"></span>**General Instructions**

**Overview** *Adverse Incident Reporting (AIR)* is a KDADS web application used by providers and individuals to report adverse/critical incidents involving individuals receiving services from agencies licensed or funded by KDADS. The AIR reporting form is made available to providers and individuals via a link on the KDADS website a[t www.kdads.ks.gov.](http://www.kdads.ks.gov/)

**System Requirements and Browser Settings**

- Internet Connection
- Internet Browser:
	- Microsoft Internet Explorer 11 or newer –the only browser that KDADS officially supports for Web Applications
	- Other browsers may be used with the understanding that KDADS cannot troubleshoot any issues that may arise using Web Applications with another browser.

#### **Contact**

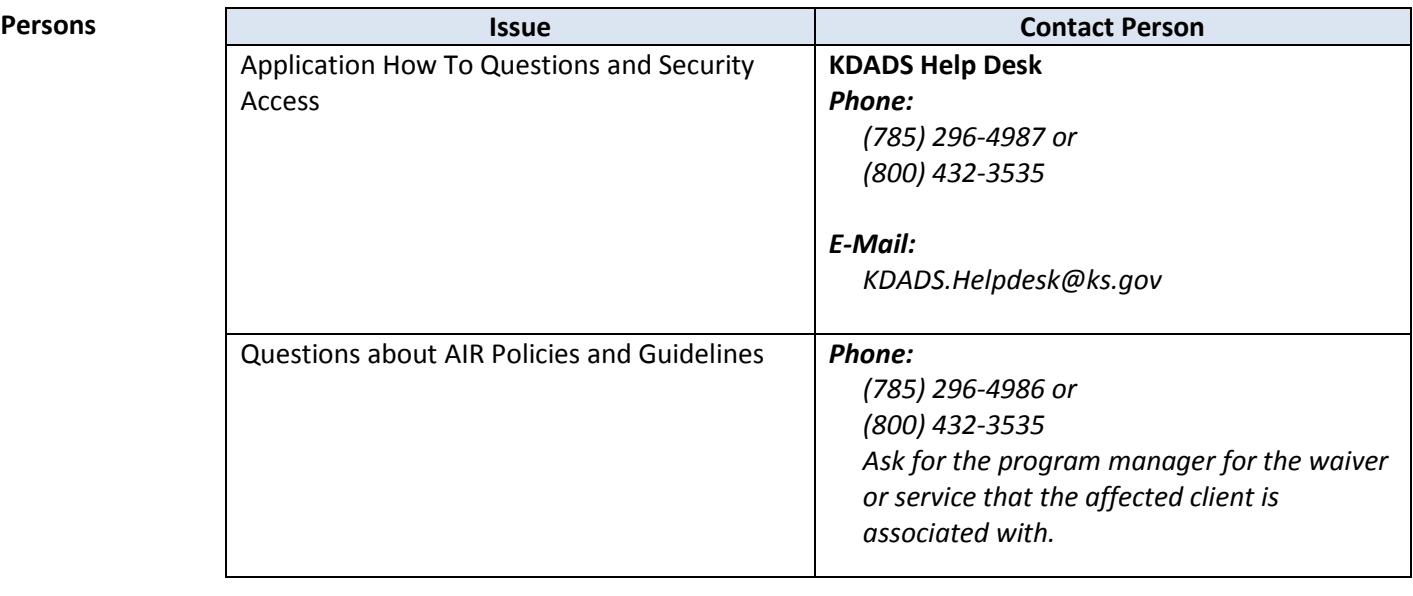

**Important** The required fields referenced in this chapter refer to system-required fields. These fields are required in order for the form to be saved. The information that is required due to policy may be different from those that are system required.

All information saved in any KDADS web application or web form is encrypted and secure.

#### <span id="page-5-0"></span>**Accessing the Application**

**Introduction** The *Adverse Incident Reporting (AIR)* application is accessed via KDADS Web Applications. While providers and individuals reporting incidents can access the form via a public link, KDADS and MCO staff must have an authenticated web applications user account with the required security to access to the application. All KDADS Web Applications, forms and uploaded files submitted via the application are secure and encrypted.

**How To** Follow the steps in the table below to login to KDADS Web Applications and launch the *Adverse Incident Reporting (AIR)* application.

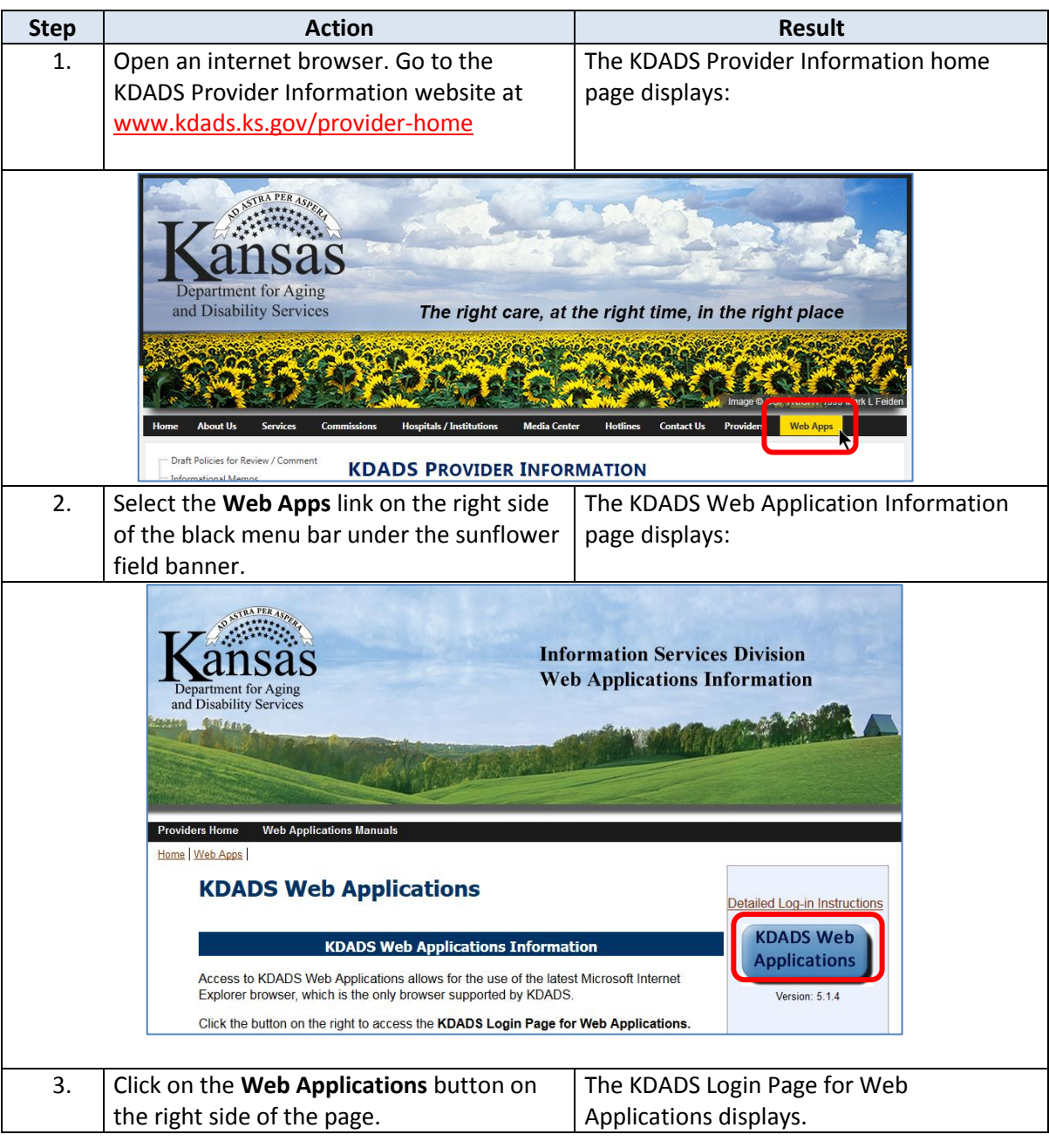

# **Accessing the Application,** continued

**How To** *continued*

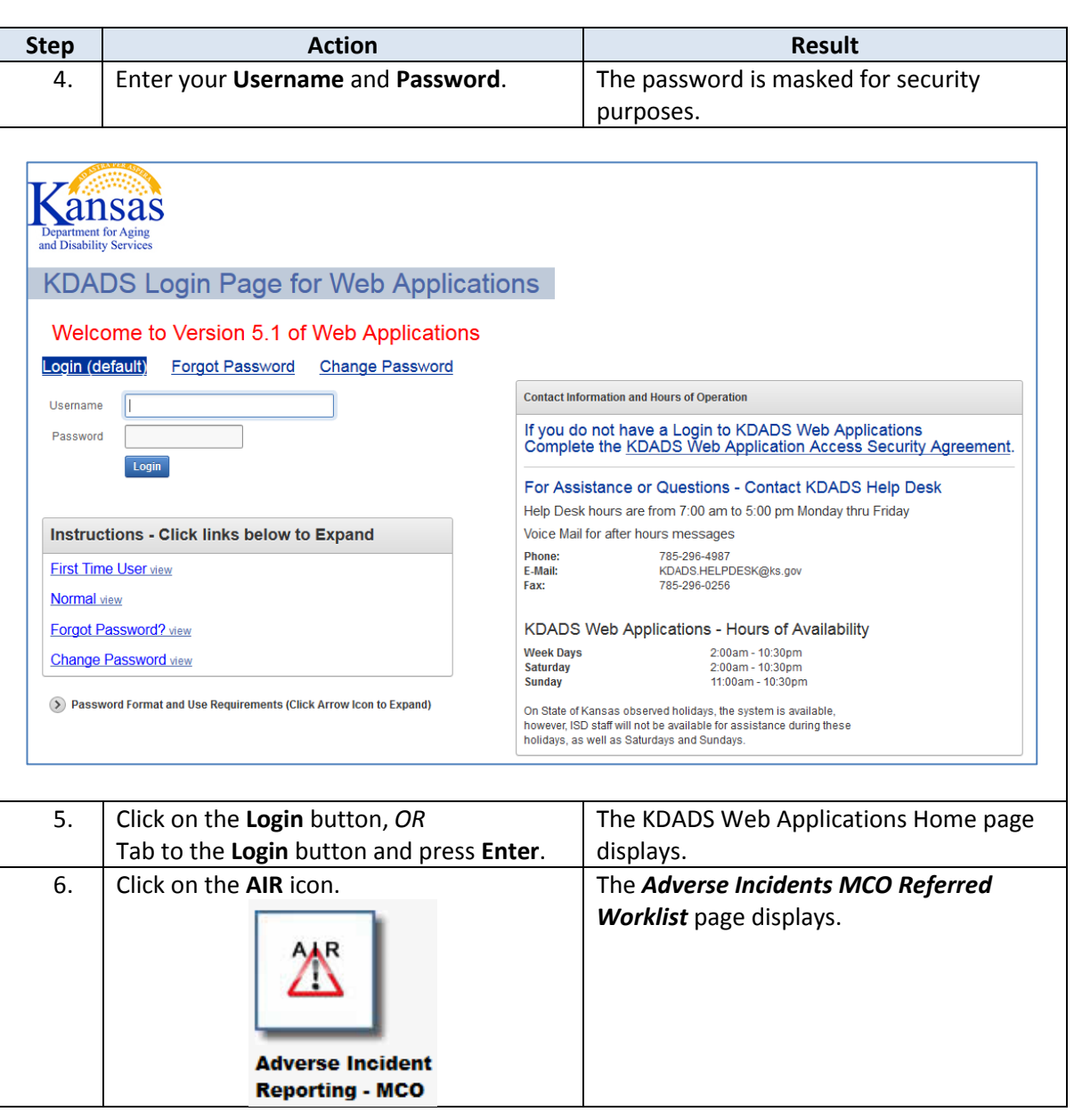

## <span id="page-7-0"></span>**User View Access**

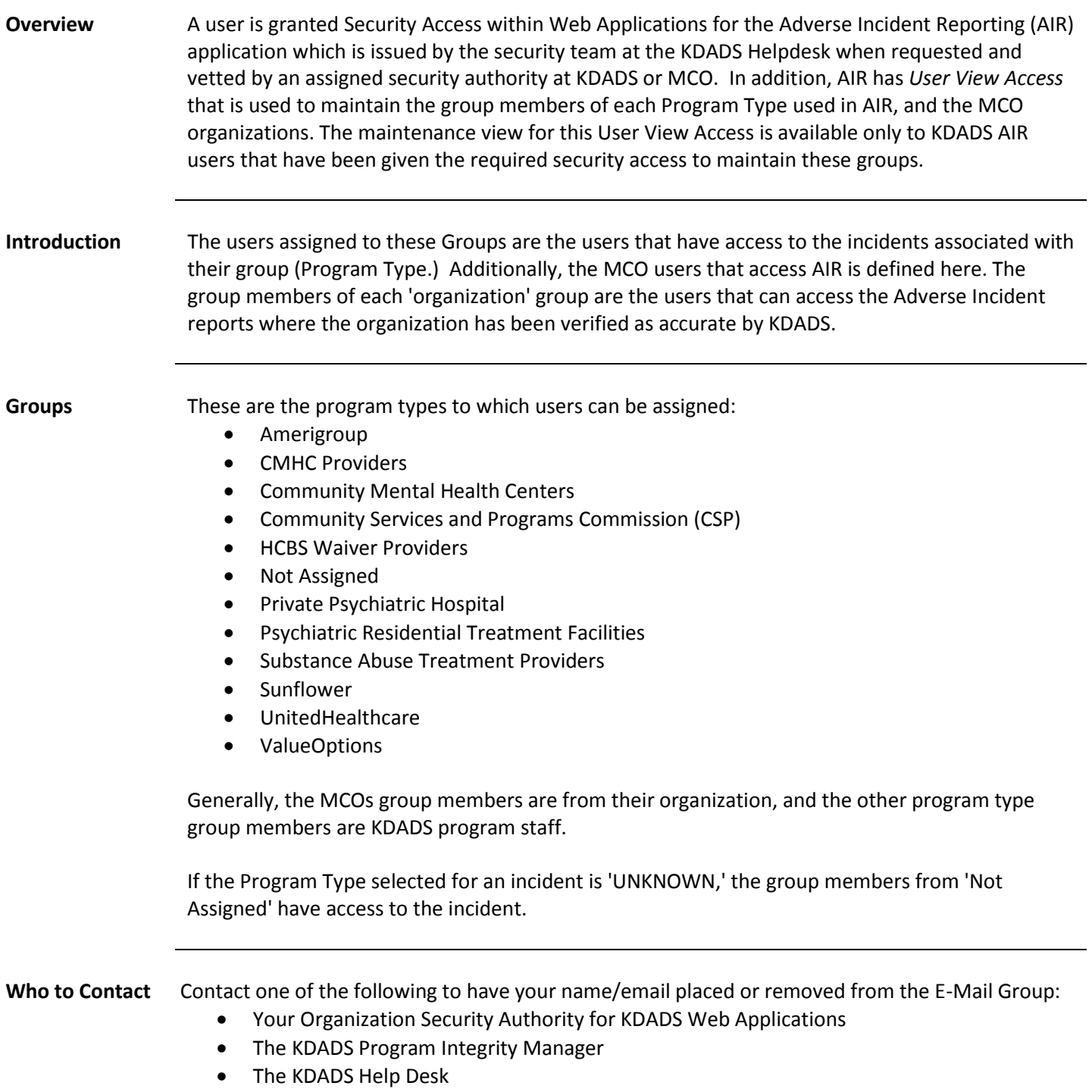

# <span id="page-8-0"></span>**User E-Mail Group**

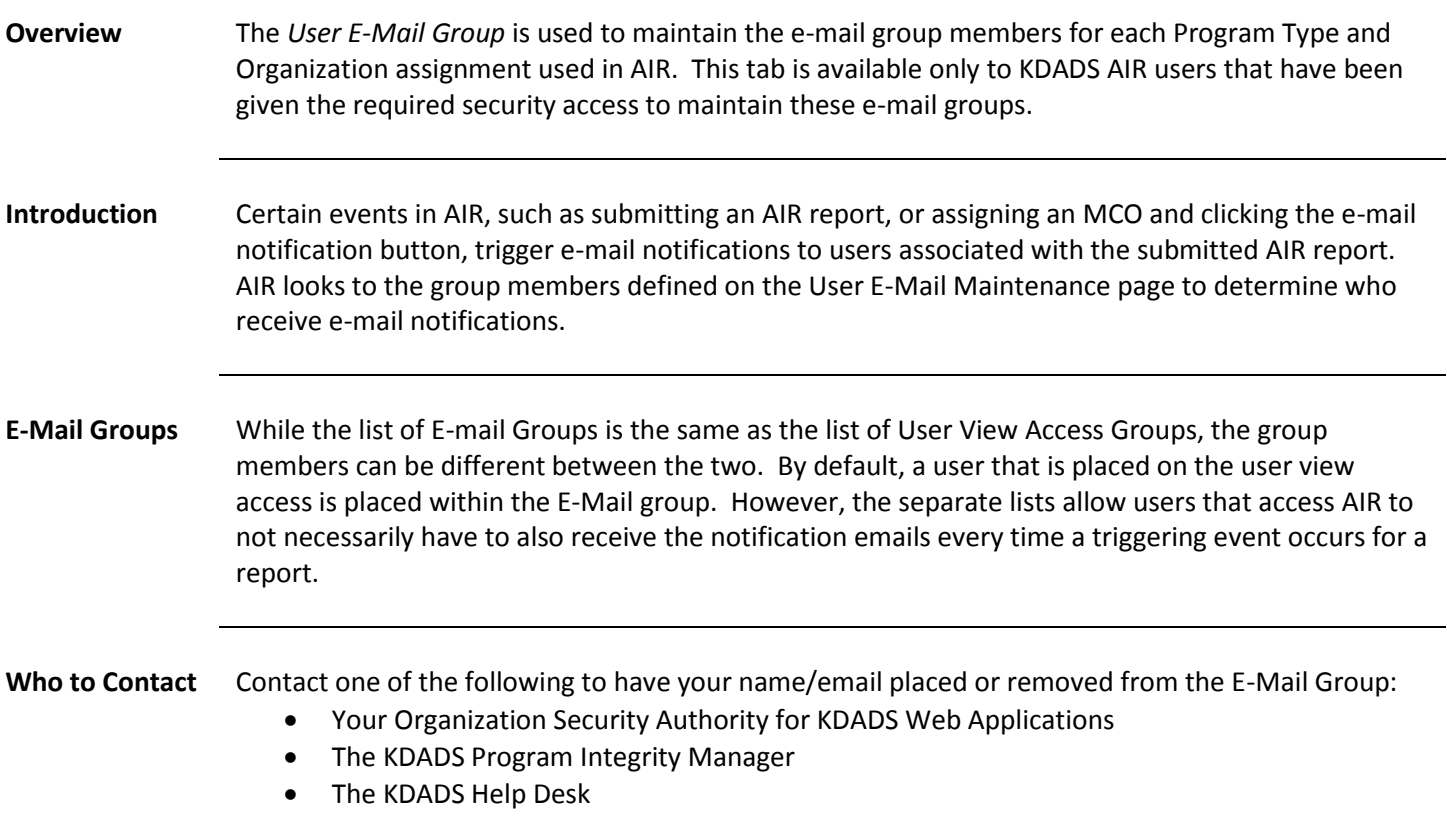

#### <span id="page-9-0"></span>**Adverse Incident Application Navigation**

**Application Navigation** Application Navigation is completed by menu tabs at the top of each page.

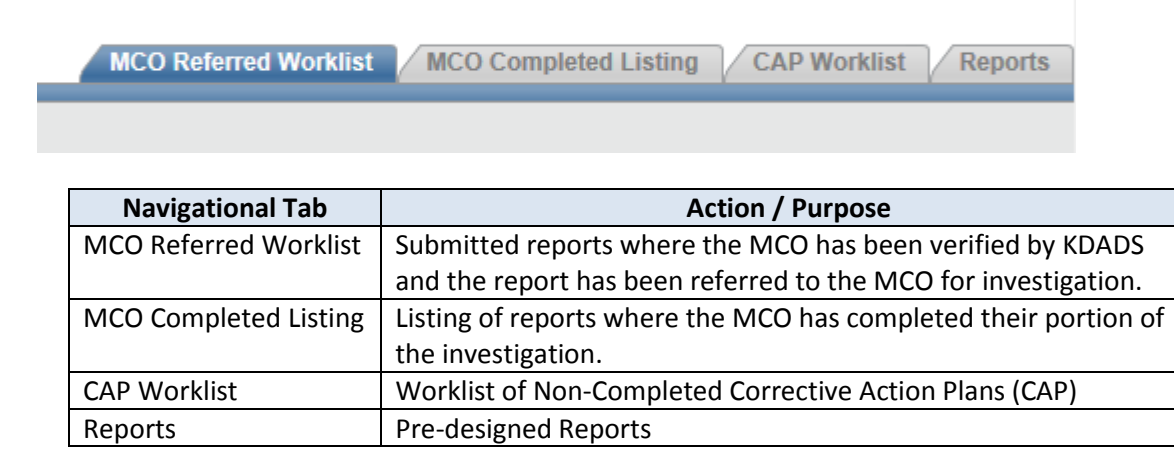

<span id="page-10-0"></span>**Overview** The *Adverse Incident MCO Referred WorkList* page for MCOs only displays incidents submitted and KDADS has verified the MCO for the individual. **Adverse Incident MCO Referred**  MCO users can see reported incidents for individuals that have the MCO assigned. The Adverse Incident Listing page displays these incidents. They are sorted by the date the incident was reported.

Below is an example of the Referred Worklist and the description of the fields available.

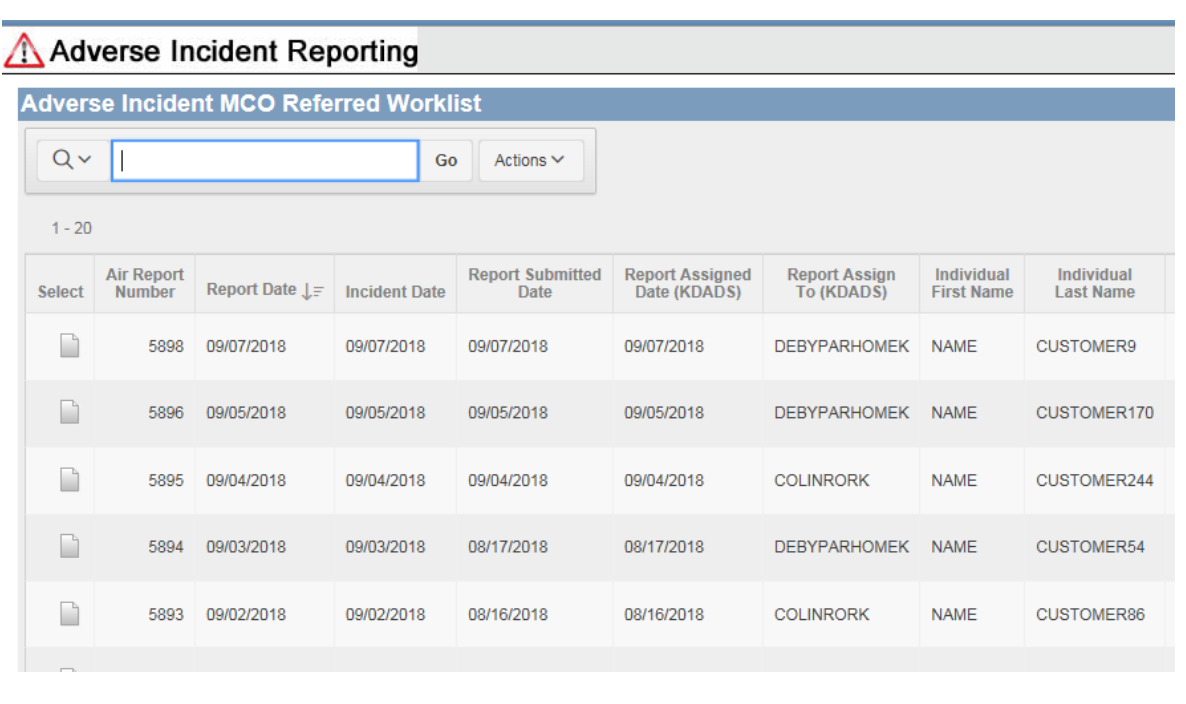

Users can change the look/functionality of the report by sorting, filtering, highlighting, and grouping the report using features within Interactive Reports. For instructions on using these features, refer to the *Interactive Reports Instructions for KAMIS and other KDADS Web Applications* located on the KDADS Provider Information/Manuals and Instructions website [\(http://www.kdads.ks.gov/provider-home/manuals\)](http://www.kdads.ks.gov/provider-home/manuals).

*Continued on next page*

**WorkList**

<span id="page-11-0"></span>**Adverse Incident MCO Referred WorkList**

Below are the description of the fields available in the report and the action or purpose of those fields.

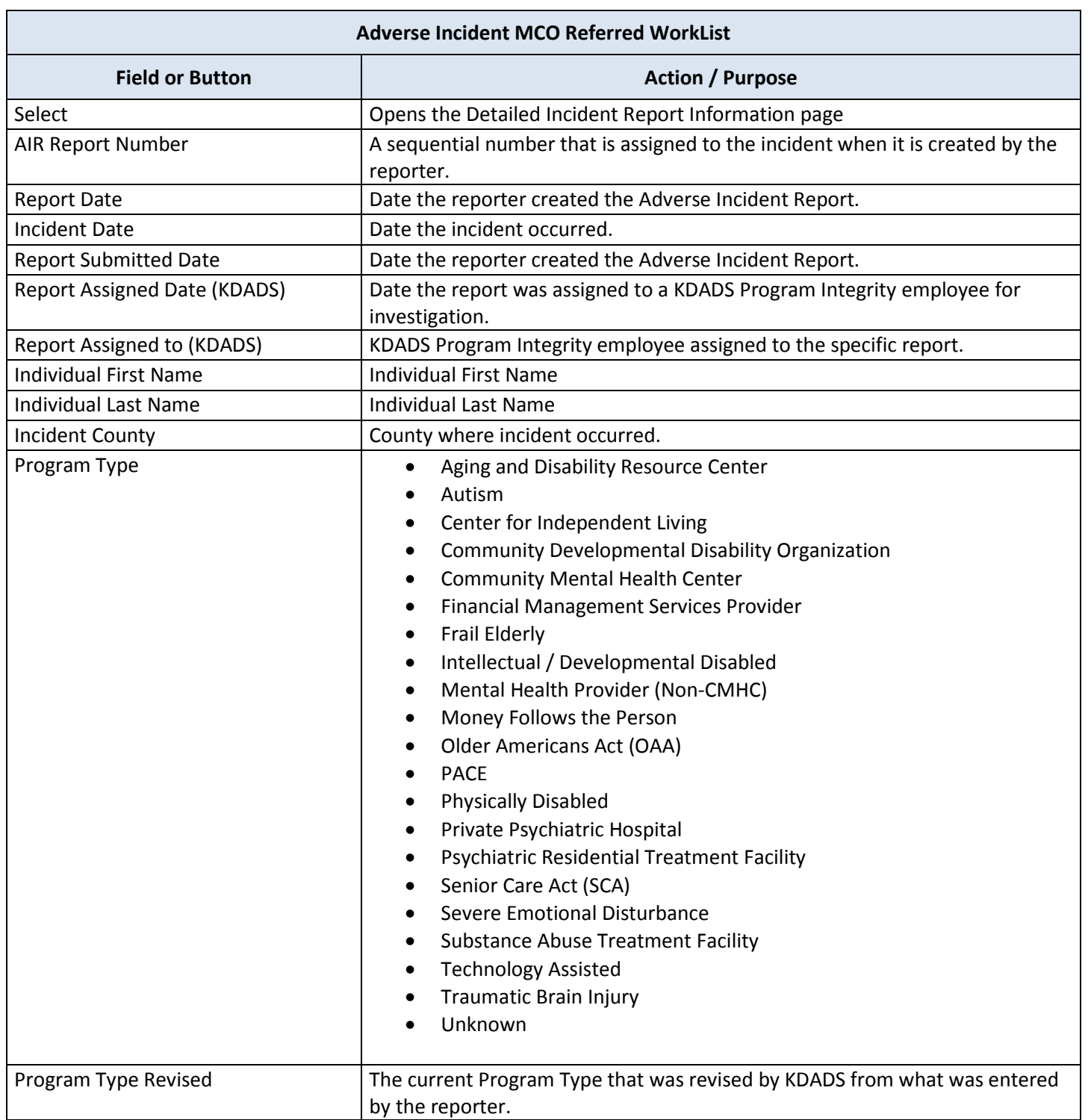

#### <span id="page-12-0"></span>**Field Descriptions** *continued*

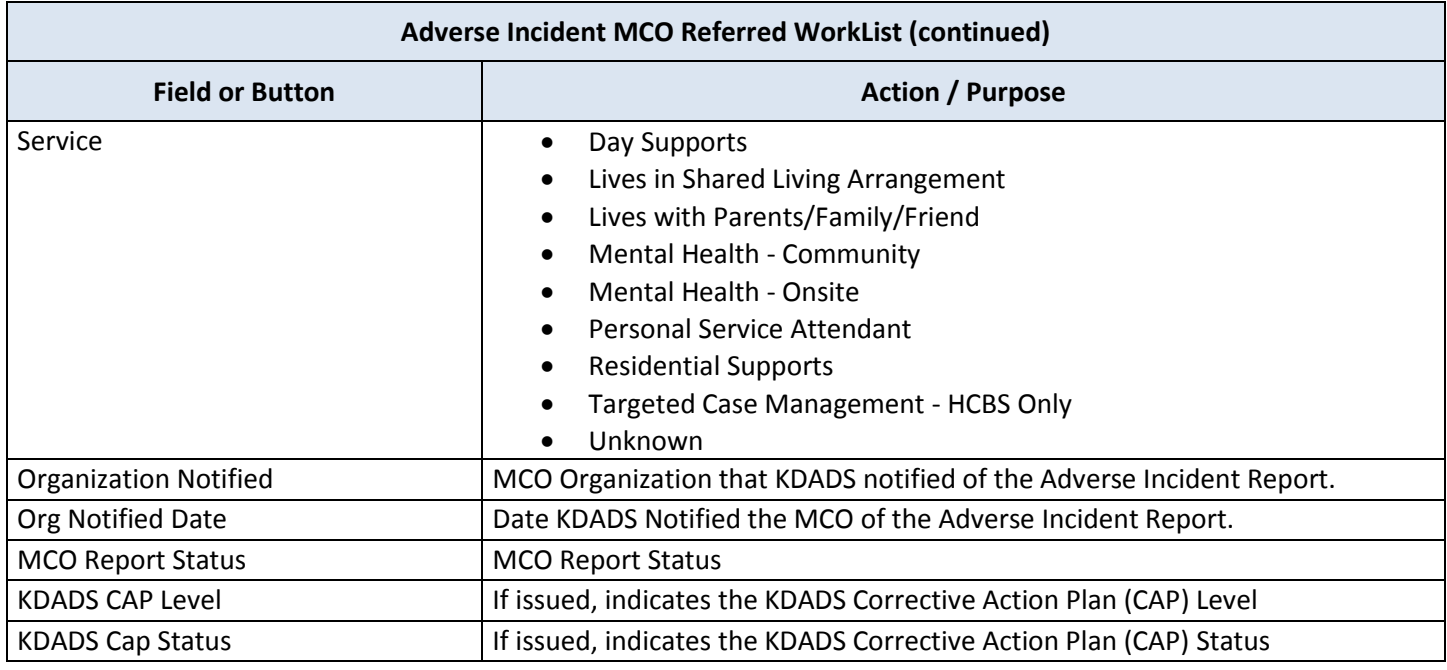

**How To Open a Submitted Incident** Follow the steps in the table below to open a submitted incident.

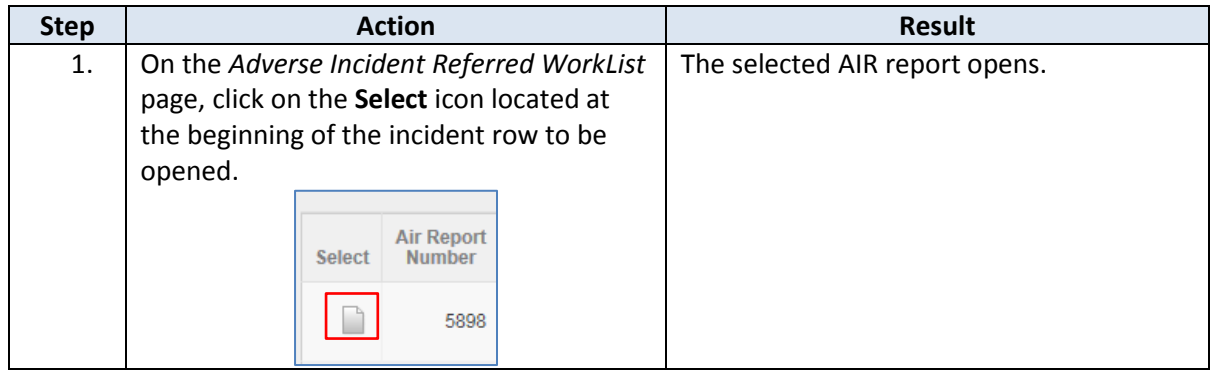

### <span id="page-13-0"></span>**Detailed Incident Report Information Page – Description of Fields**

#### **Field Descriptions** The table below describe each field found on the Detailed Incident Report Information form that is submitted by providers and individuals (Reporters). All these fields will be read-only, as submitted by the Reporter.

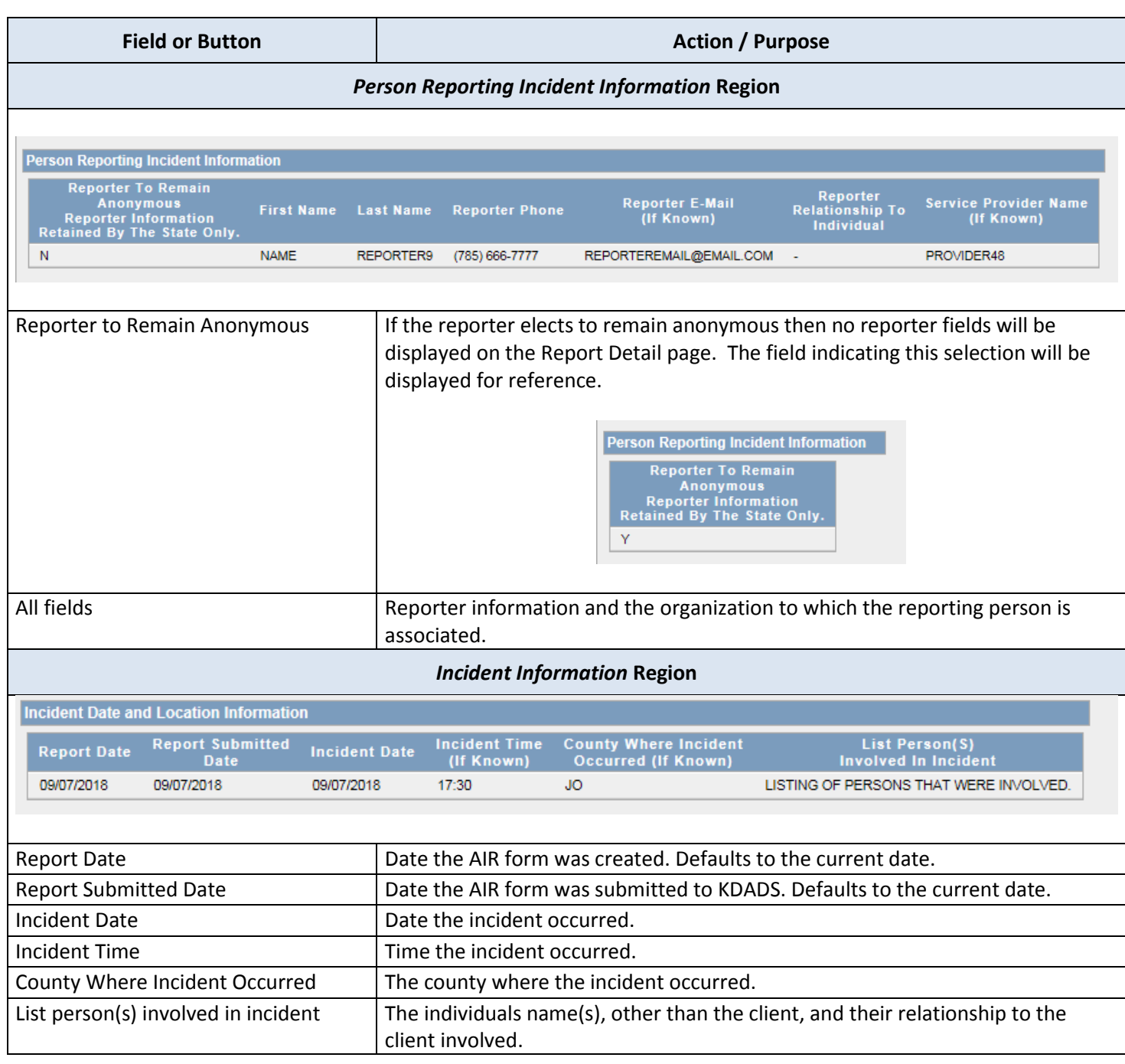

# **Detailed Incident Report Information Page – Description of Fields,** continued

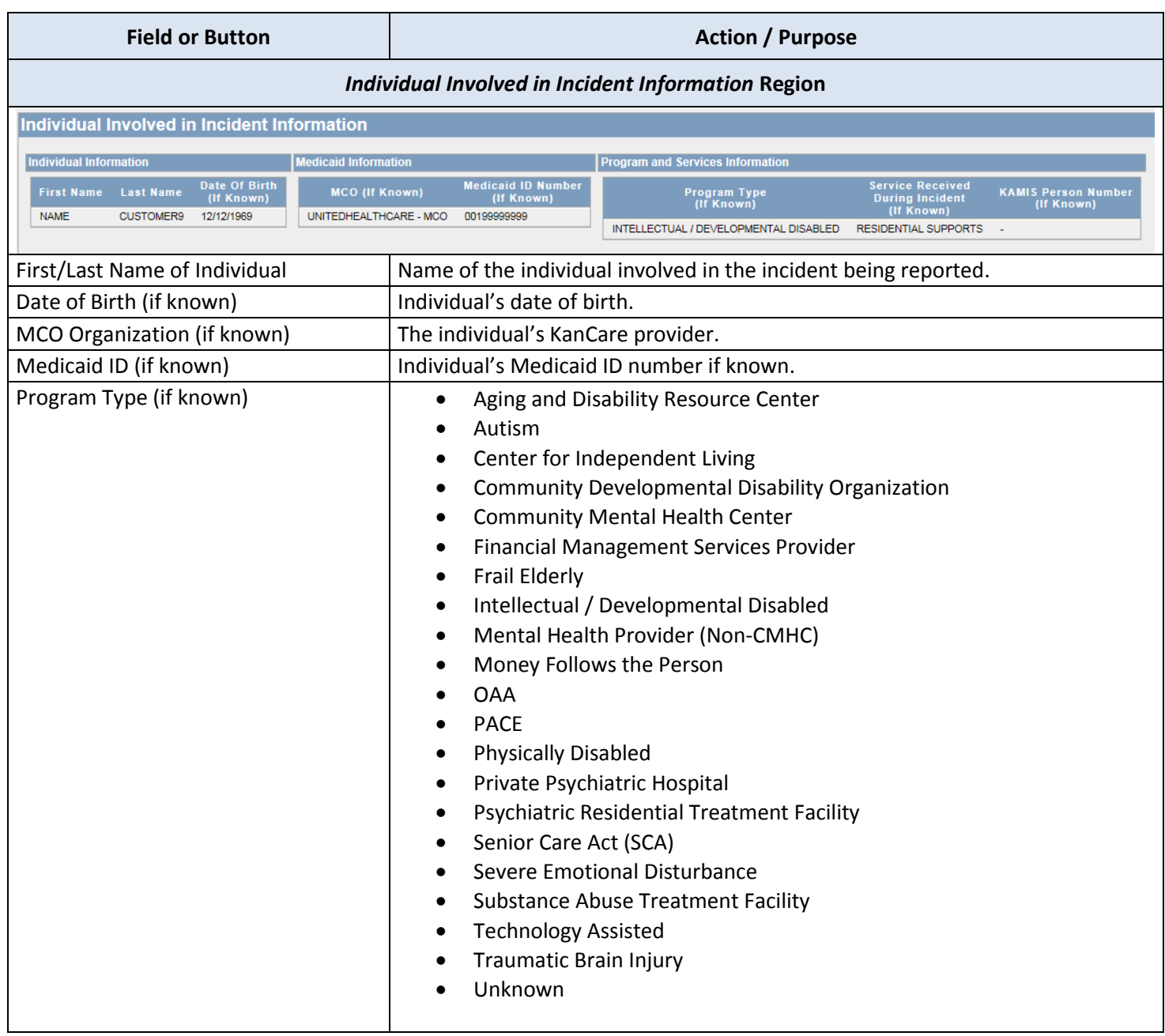

# **Detailed Incident Report Information Page – Description of Fields,** continued

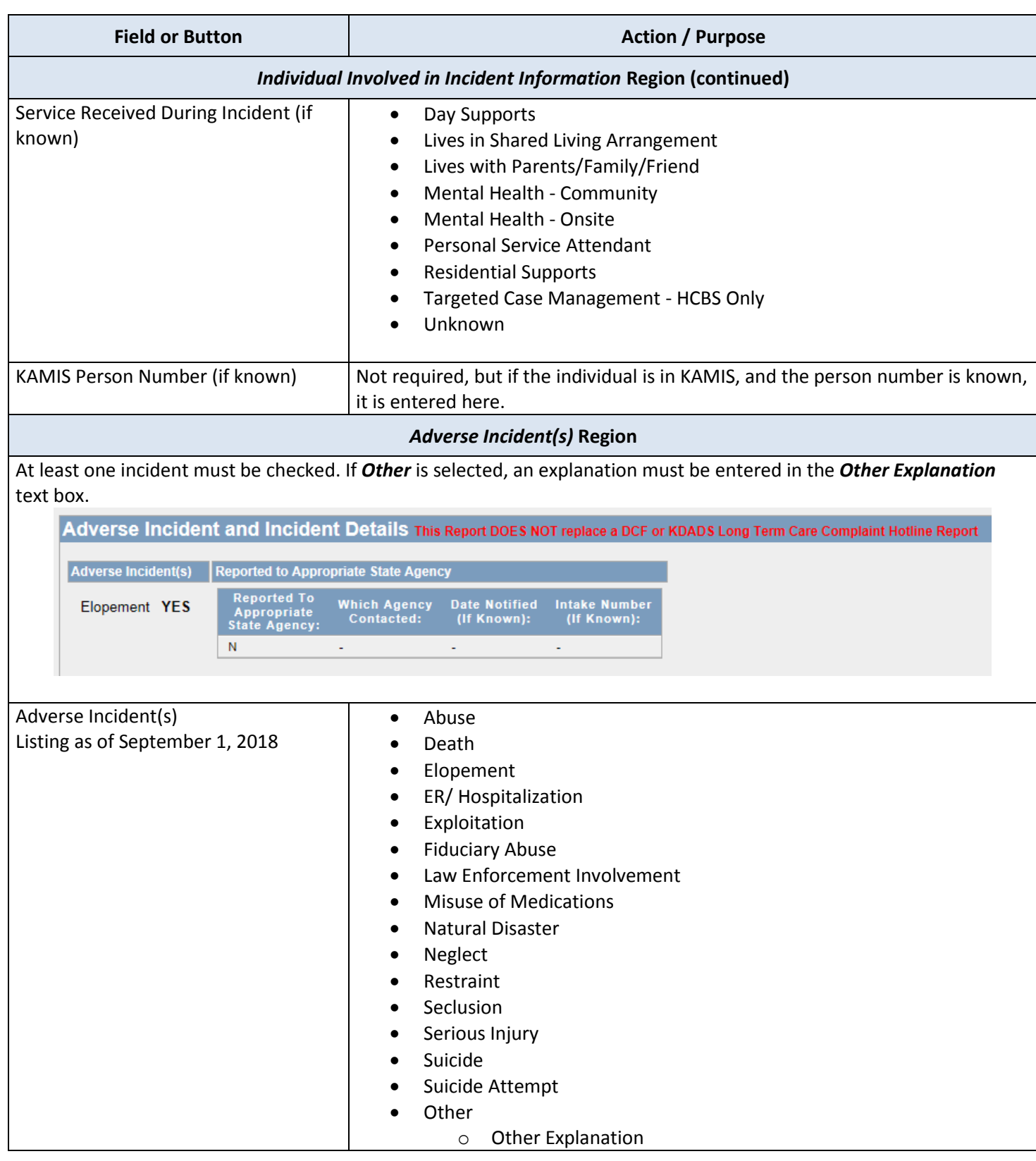

# **Detailed Incident Report Information Page – Description of Fields,** continued

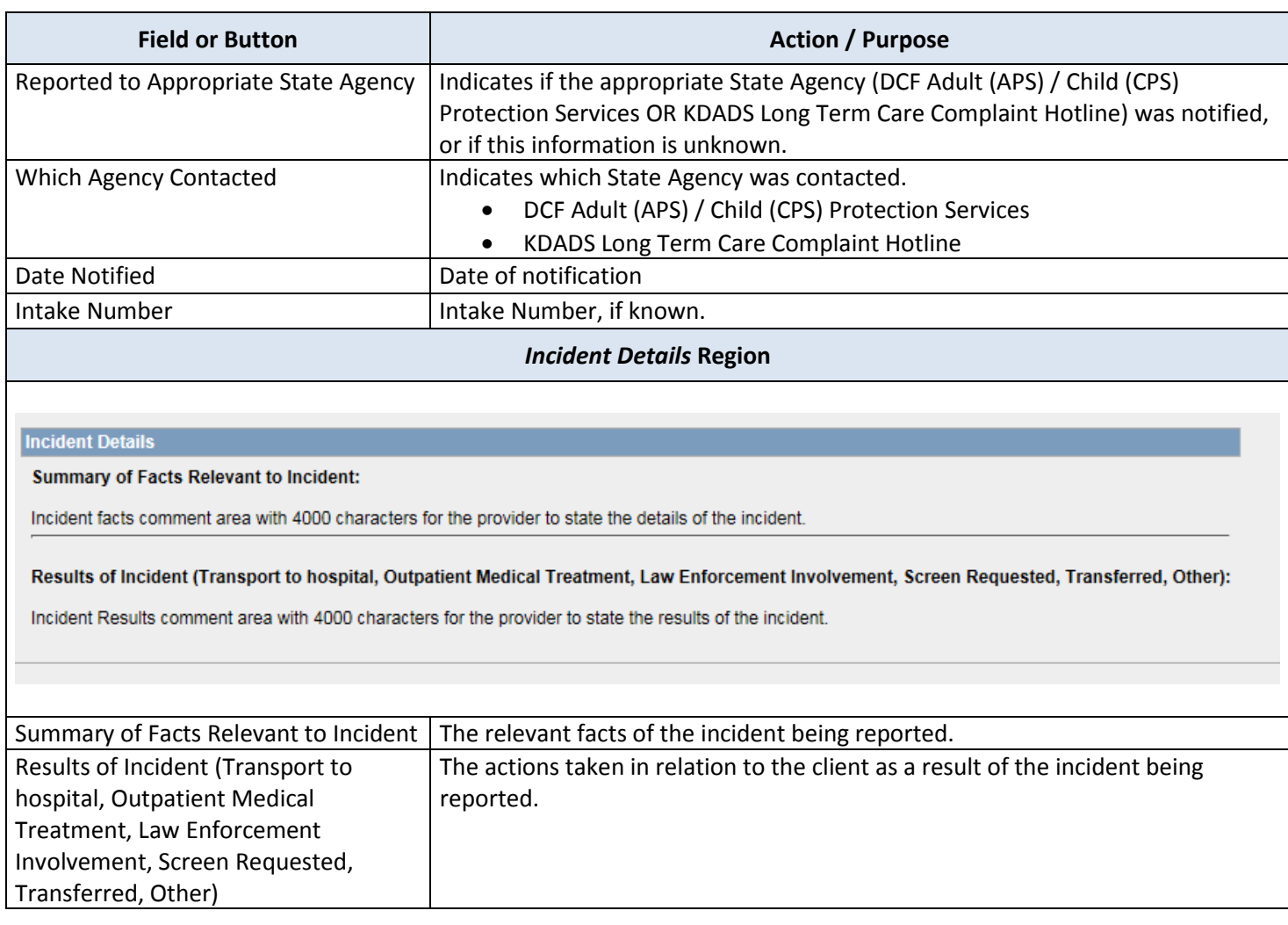

<span id="page-17-0"></span>**Field Descriptions** The Assignment/Resolution region of the Detailed Incident Report Information Page is only visible to KDADS staff and MCOs. KDADS users have full access and complete the upper portion of the Detailed Incident Report Information form. All fields within this upper portion will be read-only for MCO users.

Refer to the following table for a description of each field.

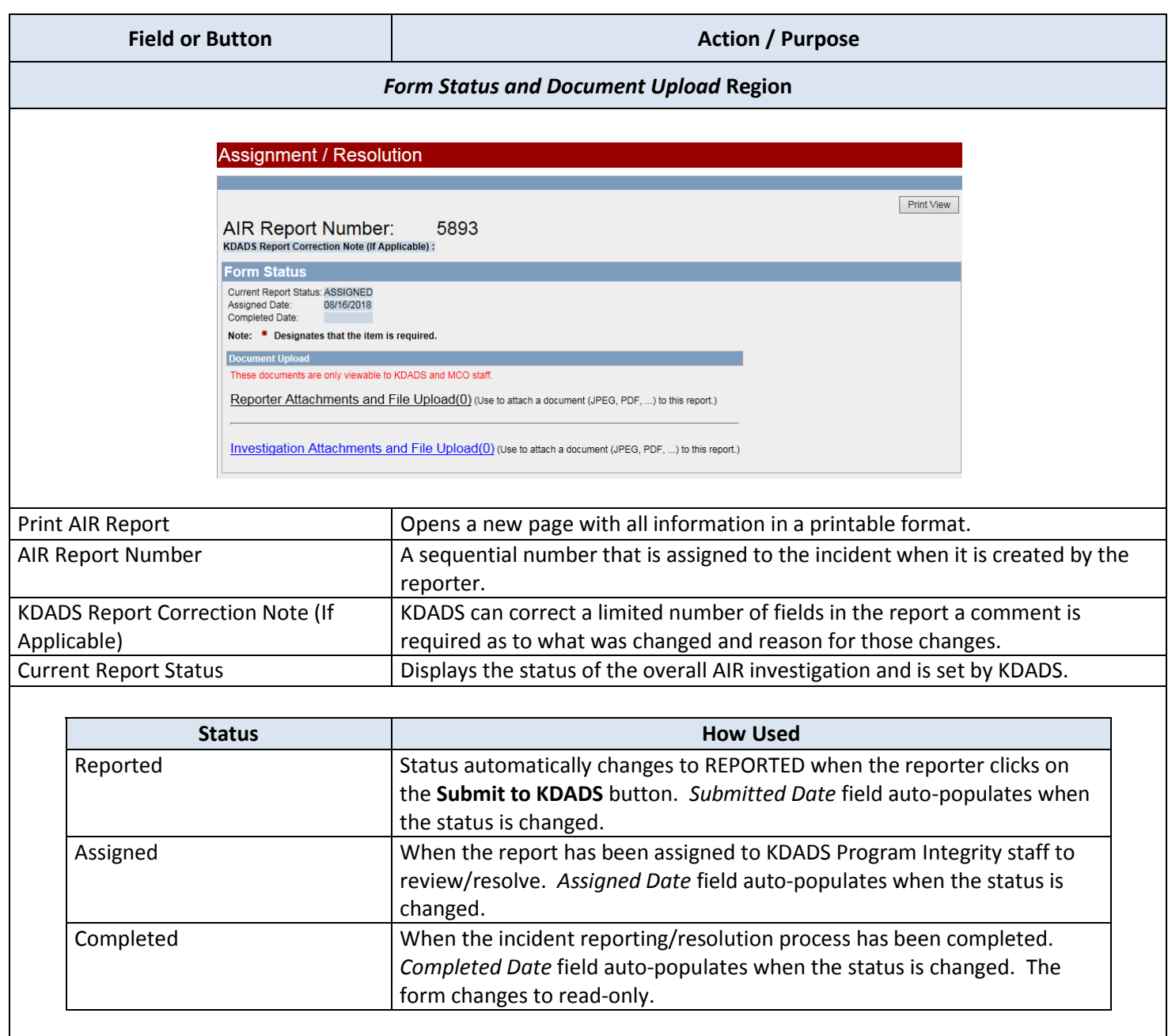

| <b>Field or Button</b>                                                                                                    |                                                                                                    | <b>Action / Purpose</b>                                                                                                    |                              |  |
|----------------------------------------------------------------------------------------------------|----------------------------------------------------------------------------------------------------|----------------------------------------------------------------------------------------------------|------------------------------|--|
| <b>Form Status and Document Upload Region (continued)</b>                                                                                                    |                                                                                                    |                                                                                                    |                              |  |
| <b>Assigned Date</b>                                                                                                    |                                                                                                    | Automatically populated when the assignment is made to the KDADS Program<br>Integrity staff.                                                                     |                              |  |
| <b>Completed Date</b>                                                                                                    |                                                                                                    | Automatically populated when the overall report status is changed to<br>Completed.                                                                               |                              |  |
| <b>Form Status and Document Upload Region (continued)</b>                                                                                                    |                                                                                                    |                                                                                                    |                              |  |
| Reporter Attachments and File Upload<br>$***$                                                                                                    |                                                                                                    | Documents uploaded by the Reporter when creating the report. A number will<br>display to indicate the number of documents that were uploaded.                    |                              |  |
| Investigation Attachments and File<br>Upload **                                                                                                    |                                                                                                    | Documents uploaded by either KDADS or the MCO when investigating the<br>report. A number will display to indicate the number of documents that were<br>uploaded. |                              |  |
| ** For instructions on how to view or upload documents using File Upload, refer to the File Upload Feature for KDADS<br>Web Applications located on the KDADS Provider Information/Manuals and Instructions website<br>(http://www.kdads.ks.gov/provider-home/manuals). |                                                                                                    |                                                                                                    |                              |  |
| <b>KDADS Investigation Actions Region</b>                                                                                                    |                                                                                                    |                                                                                                    |                              |  |
|                                                                                                    |                                                                                                    |                                                                                                    |                              |  |
|                                                                                                    | <b>KDADS Investigation Actions</b>                                                                                                    |                                                                                                    |                              |  |
|                                                                                                    | * Assigned To:                                                                                                    | <b>COLIN RORK</b>                                                                                                    |                              |  |
|                                                                                                    | * KDADS Screened-In:                                                                                                    | $\odot$ Yes $\odot$ No                                                                                                    |                              |  |
|                                                                                                    | * KDADS Severity Level:                                                                                                    | LEVEL 1                                                                                                    |                              |  |
|                                                                                                    | * Program Type Verified:<br>Program Type Revised:                                                                                             | ● Yes O No O Not Applicable                                                                                                    |                              |  |
|                                                                                                    | * MCO Verified:<br>* MCO to be Notified:                                                                                                    | $\odot$ Yes $\odot$ No $\odot$ Not Applicable<br>UnitedHealthcare<br>(MCO, Value Options or Not Assigned)                                                        |                              |  |
| * MCO Notified/Referred Date: 08/24/2018                                                                                                    |                                                                                                    |                                                                                                    |                              |  |
|                                                                                                    | Agency To Be Notified: ◯ DCF Adult (APS) / Child (CPS) Protection Services ◯ KDADS Long Term Care Complaint Hotline<br><b>KDADS Comments:</b> |                                                                                                    |                              |  |
| <b>DCF Determination</b>                                                                                                    |                                                                                                    |                                                                                                    |                              |  |
| DCF Substantiated: O Yes O No DCF Unsubstantiated: O Yes O No DCF Screened-Out: O Yes O No                                                                                                    |                                                                                                    |                                                                                                    |                              |  |
| <b>Corrective Action Plan Information</b><br>KDADS CAP Level: NONE                                                                                                    |                                                                                                    |                                                                                                    |                              |  |
|                                                                                                    | <b>KDADS Findings Confirmation</b>                                                                                                    |                                                                                                    |                              |  |
| KDADS Confirms Identification of Preventable Causes:<br>$\bigcirc$ Yes $\bigcirc$ No                                                                                                    |                                                                                                    |                                                                                                    |                              |  |
|                                                                                                    |                                                                                                    | KDADS Confirms Review / Investigation Followed Appropriate Policies and Procedures: $\bigcirc$ Yes $\bigcirc$ No                                                 |                              |  |
|                                                                                                    |                                                                                                    | KDADS Confirms Appropriate Follow-up Measures were taken:                                                                                                    | $\bigcirc$ Yes $\bigcirc$ No |  |
|                                                                                                    | KDADS Confirms Hospice Recipient:                                                                                                    |                                                                                                    | $\bigcirc$ Yes $\bigcirc$ No |  |
|                                                                                                    | Intervention Authorized Confirmed:                                                                                                    |                                                                                                    | $\bigcirc$ Yes $\bigcirc$ No |  |
|                                                                                                    | Intervention Unauthorized Confirmed:                                                                                                    |                                                                                                    | $\bigcirc$ Yes $\bigcirc$ No |  |
|                                                                                                    |                                                                                                    | Expected and Unexpected Death Accurately Reported Confirmed:                                                                                                    | $\bigcirc$ Yes $\bigcirc$ No |  |
|                                                                                                    |                                                                                                    | Unauthorized Uses of Restrictive Interventions were Appropriately Reported:                                                                                      | $\bigcirc$ Yes $\bigcirc$ No |  |

*Continued on next page*

# **Assignment / Resolution – Description of Fields,** continued

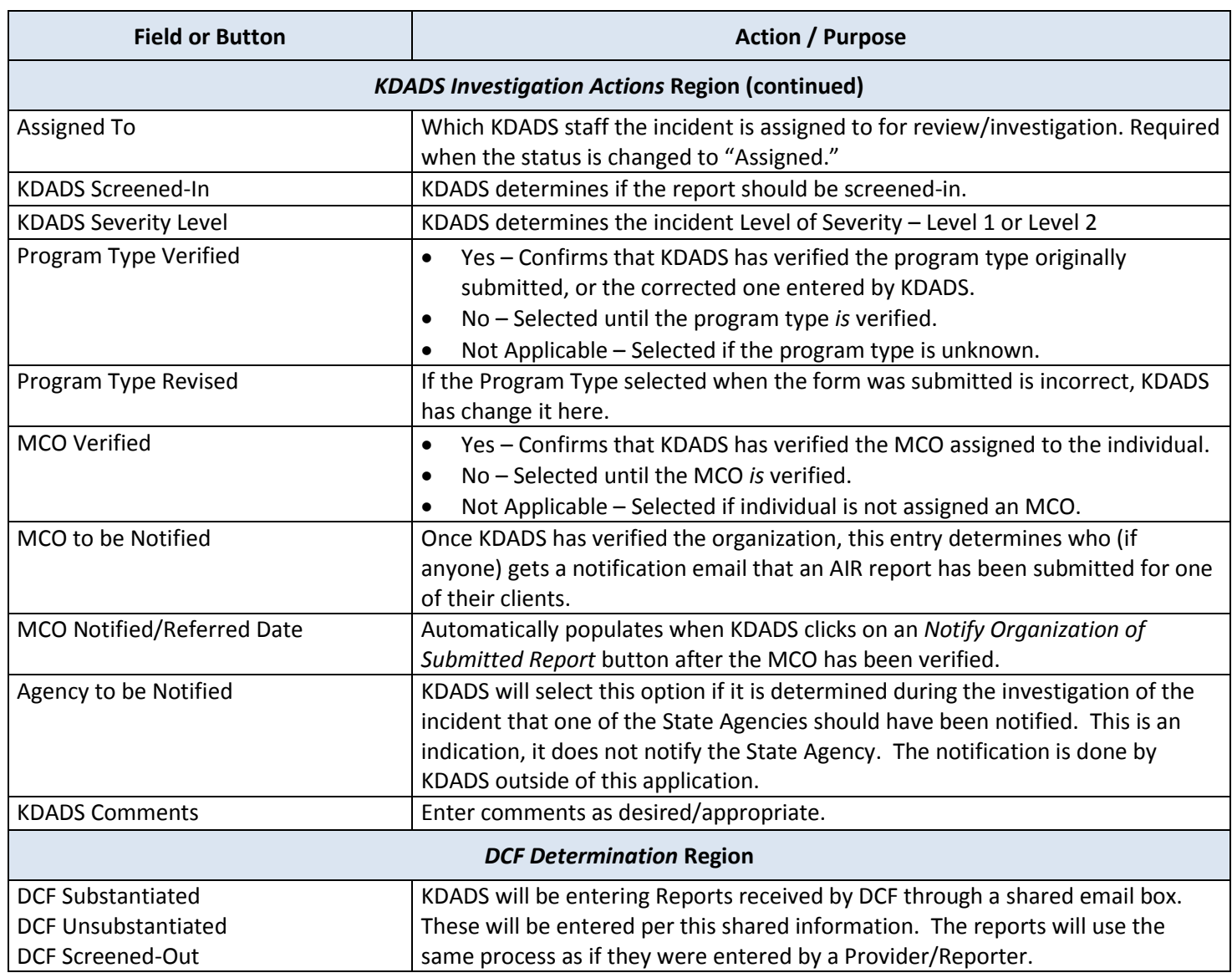

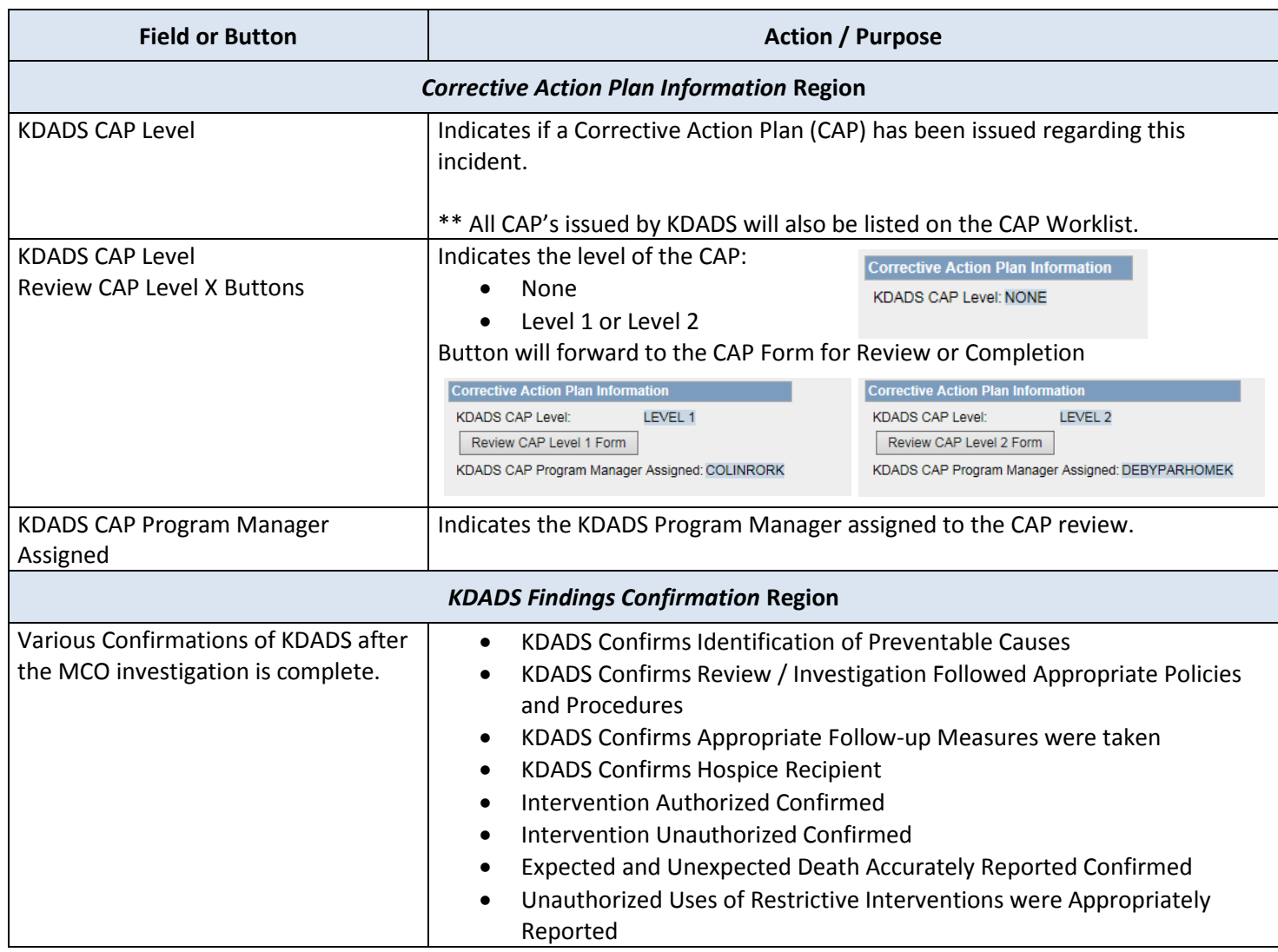

**Field Descriptions** The Assignment/Resolution region of the Detailed Incident Information Page is only visible to KDADS staff and MCOs. MCO users have full access and complete this part of the Detailed Incident Information form. All fields will be read-only for KDADS users.

Refer to the following table for a description of each field.

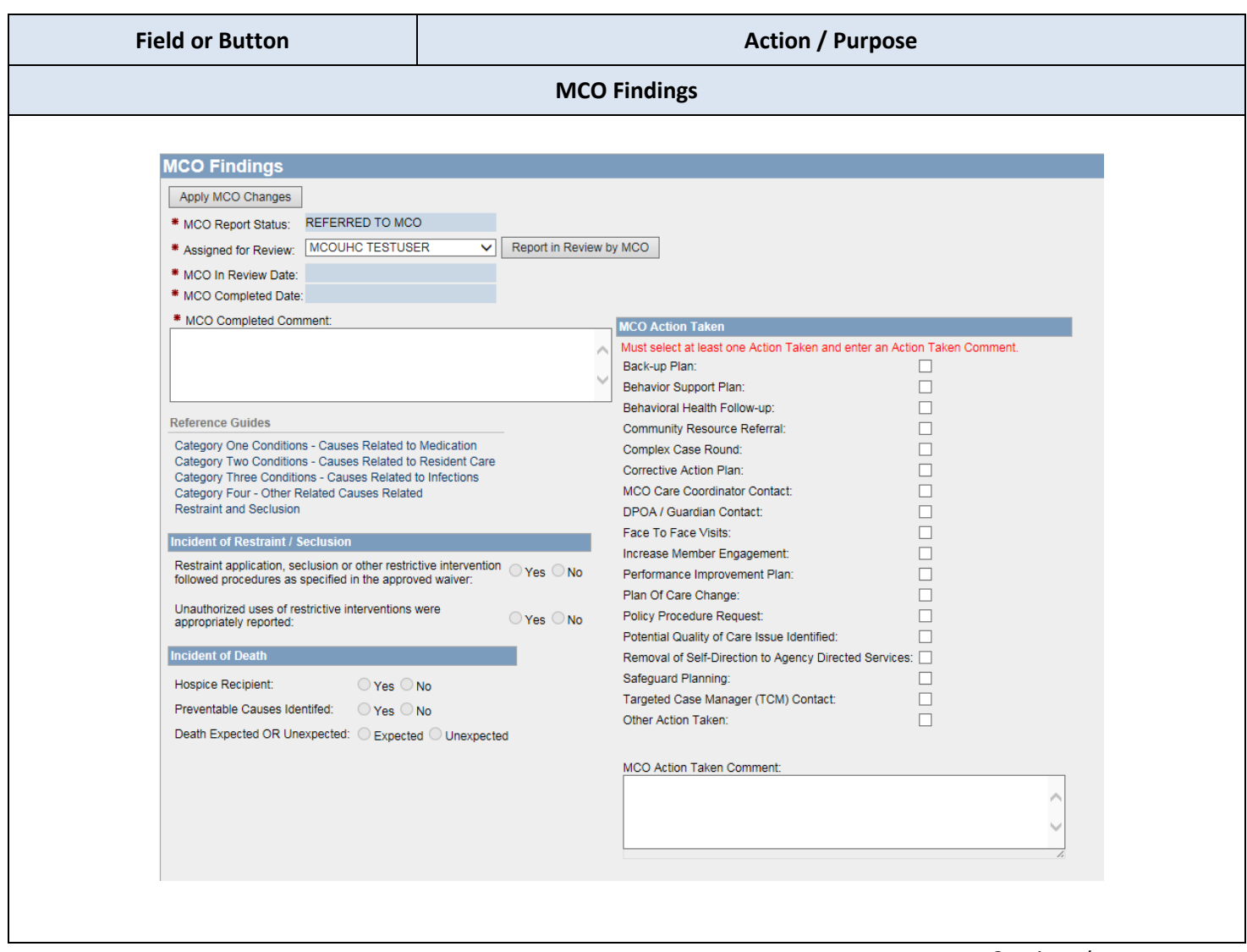

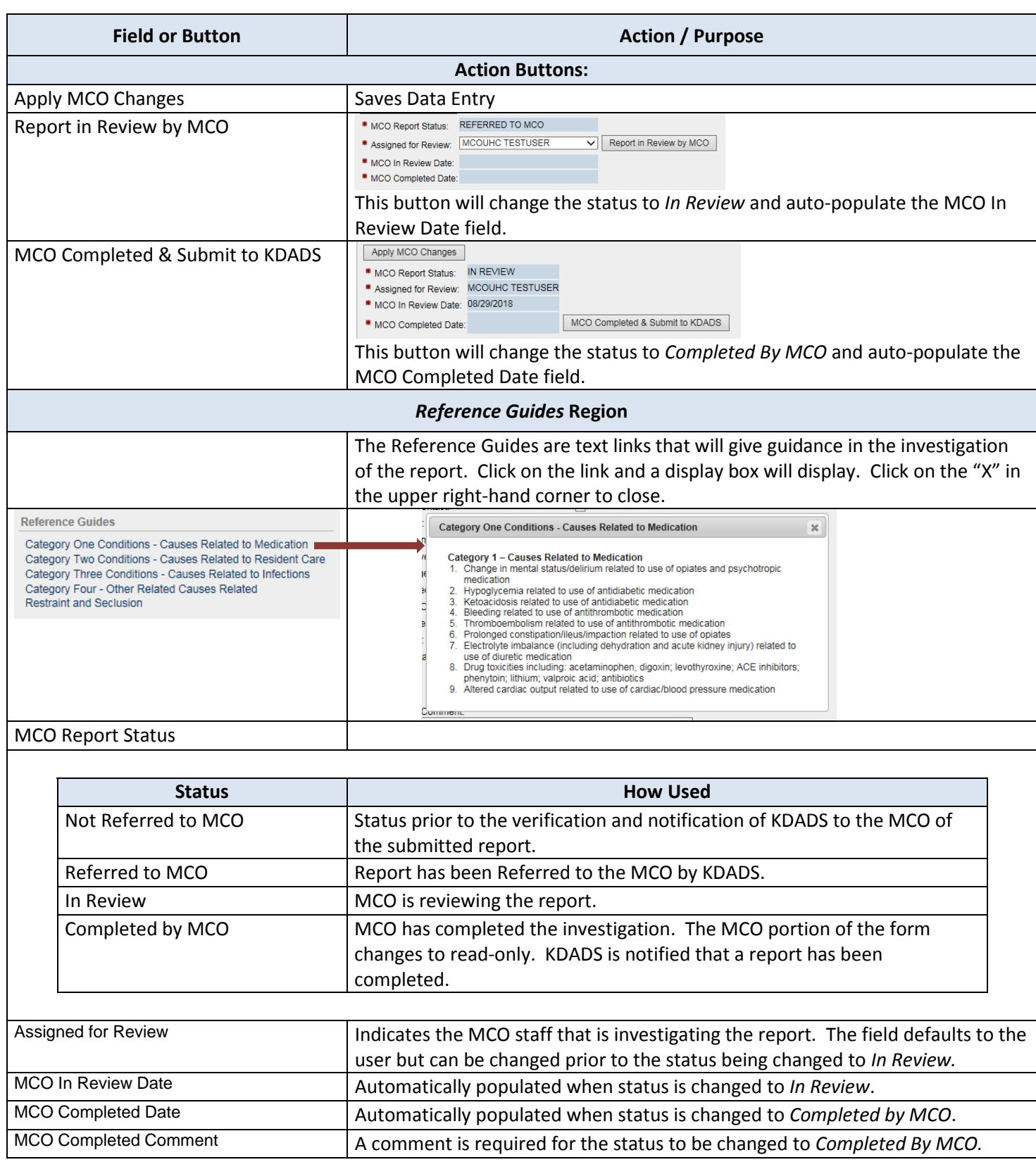

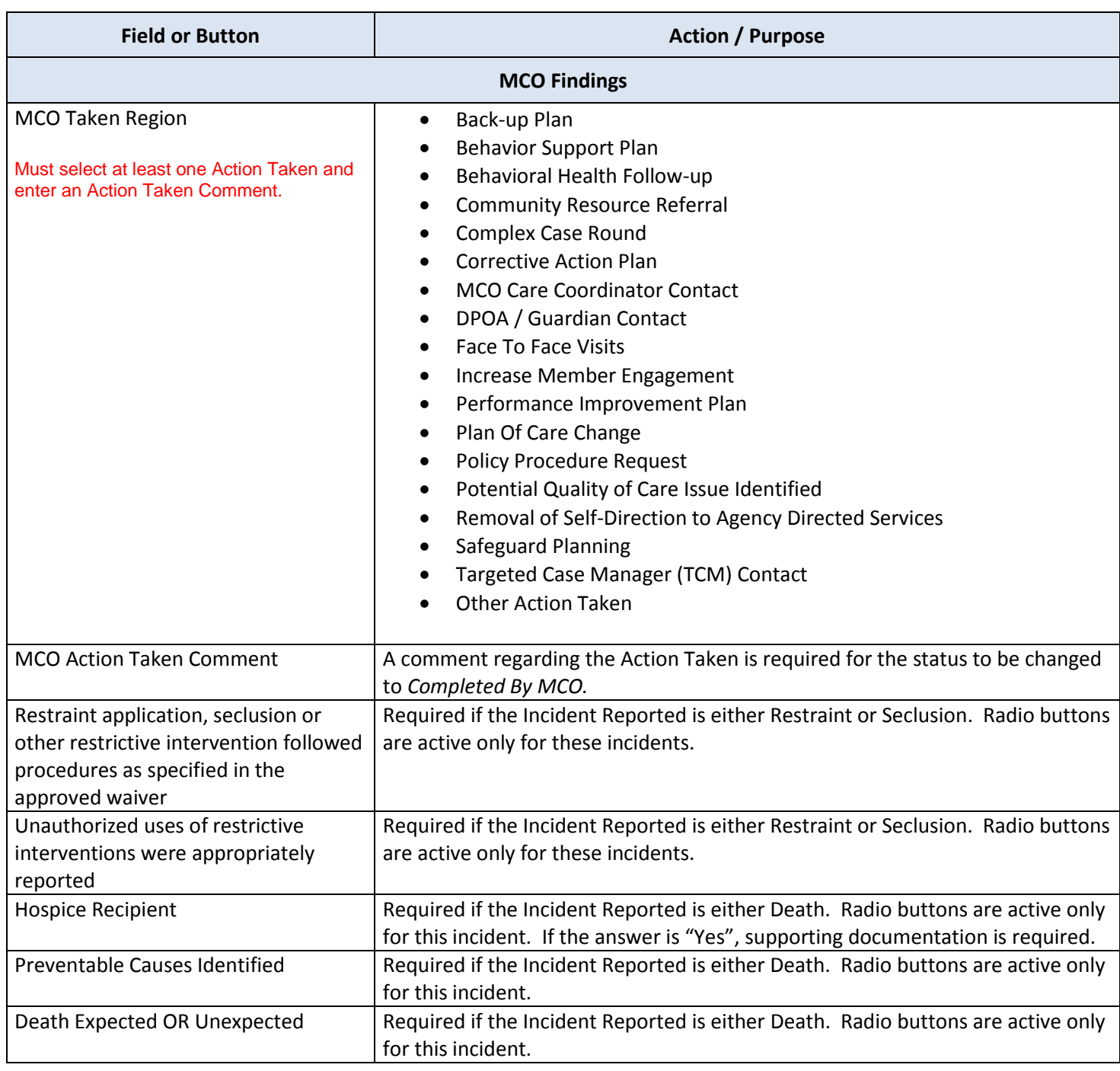

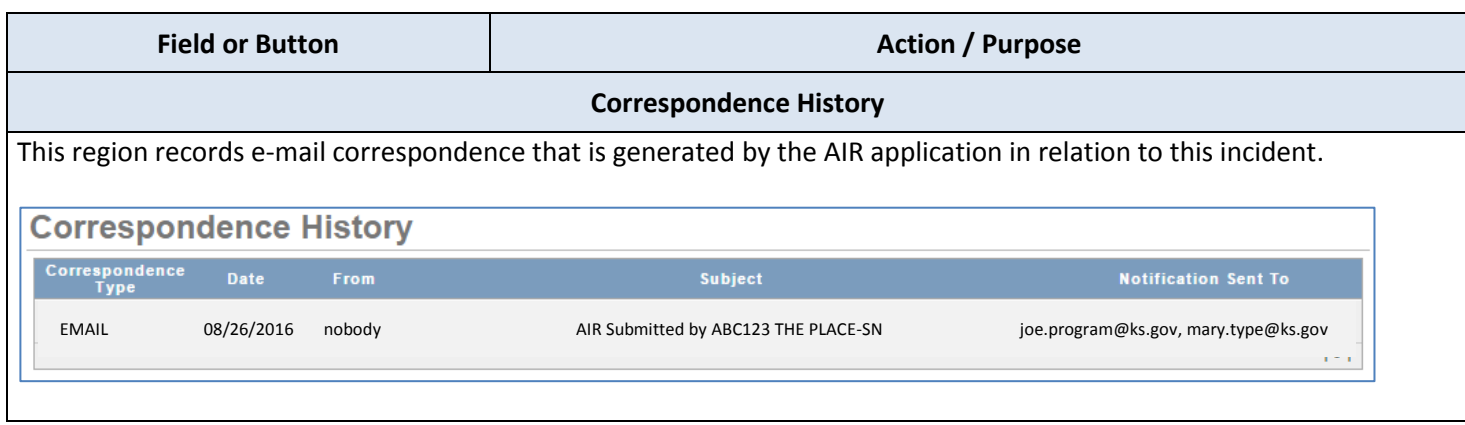

# <span id="page-25-0"></span>**Correction Action Plans (CAP) Worklist**

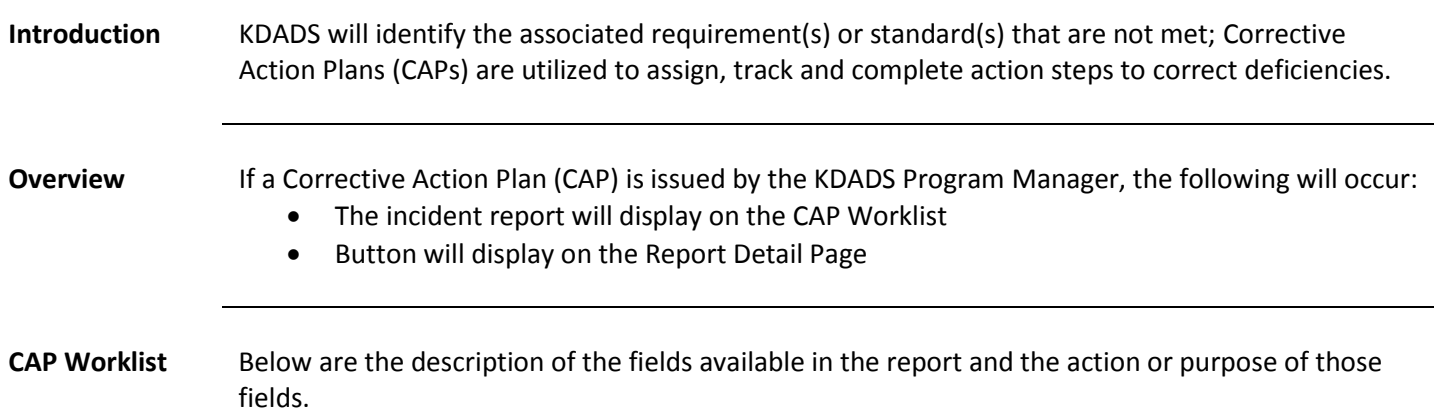

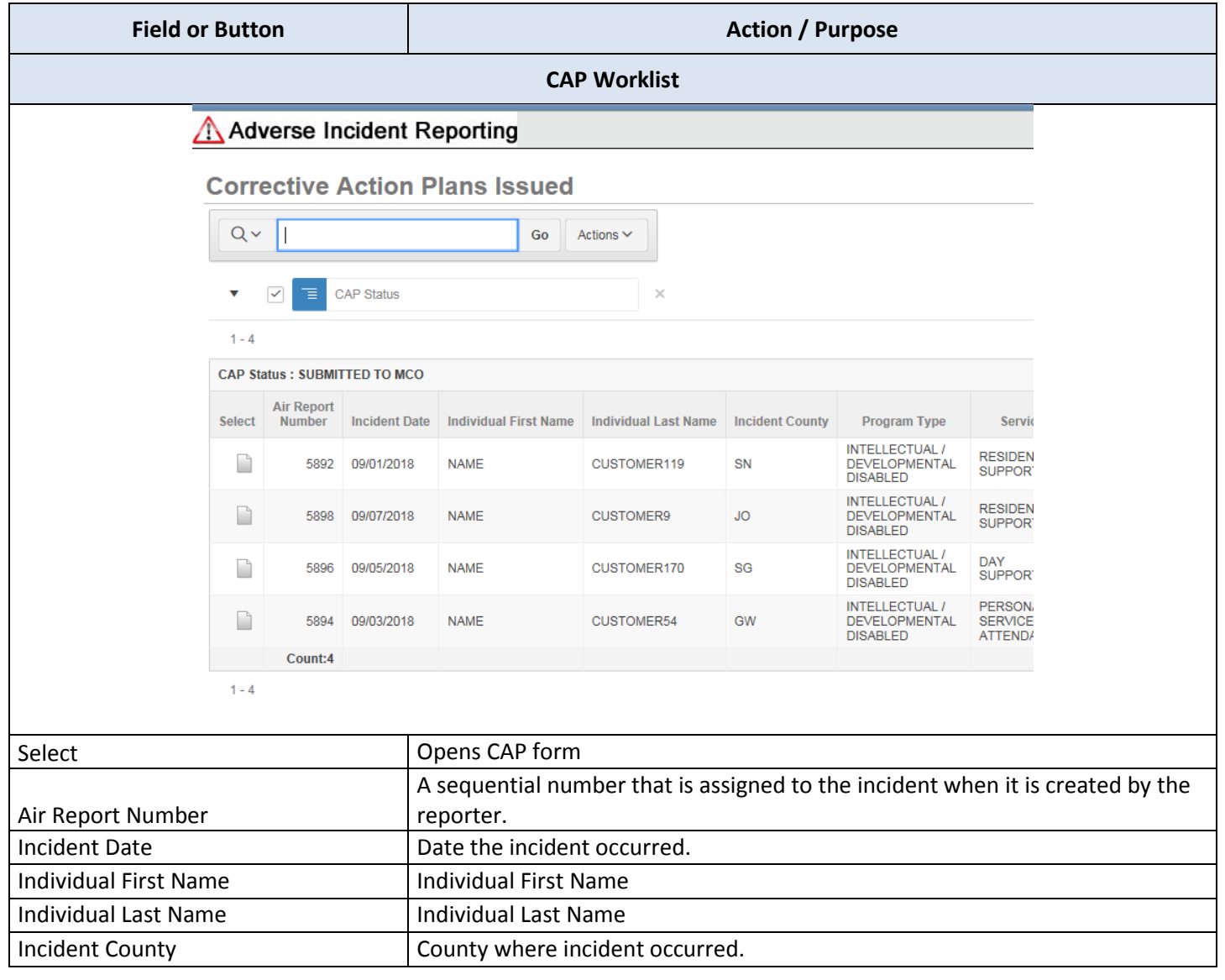

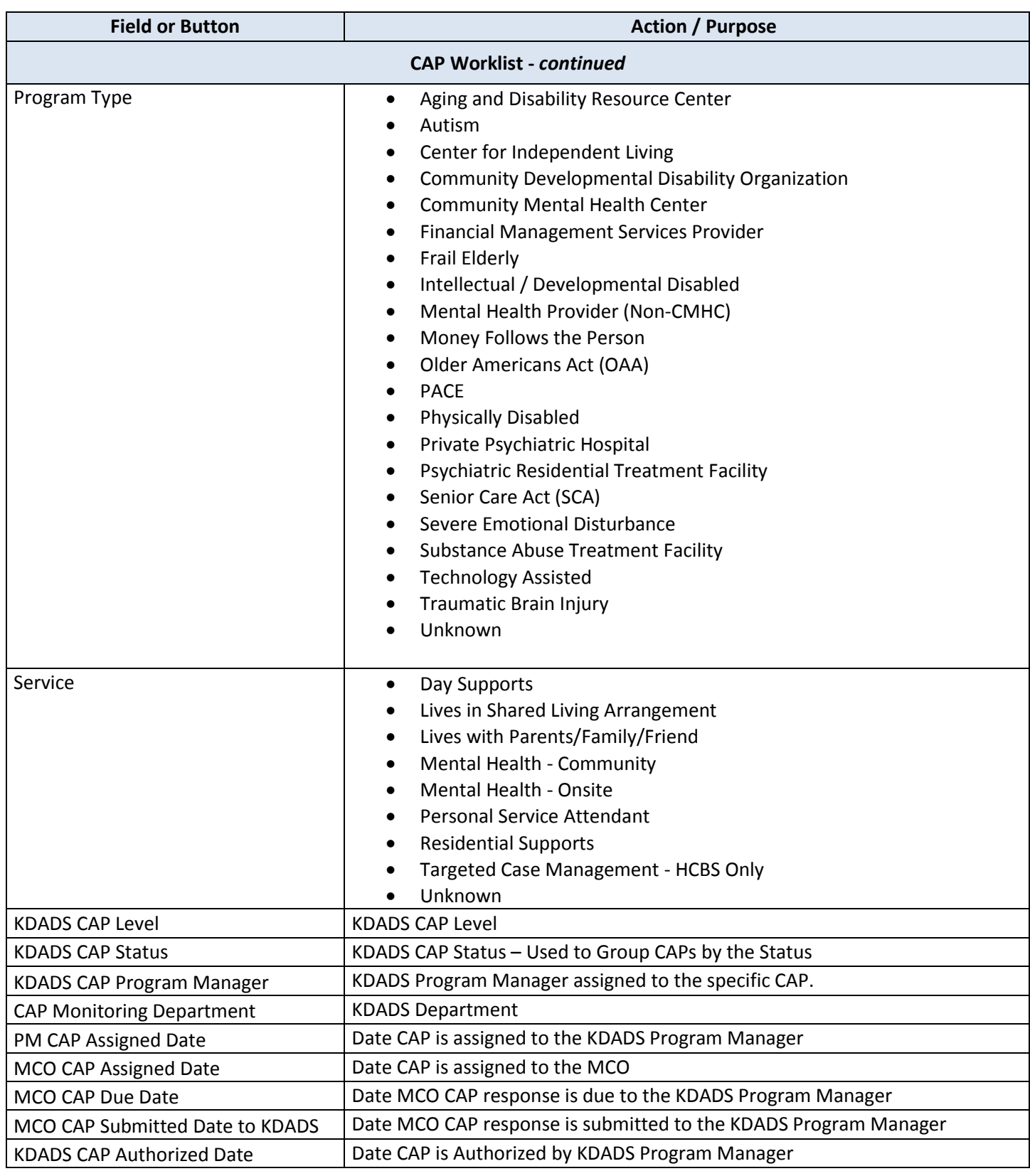

<span id="page-27-0"></span>**How To** Follow the steps in the table below to open a Corrective Action Plan within the Report Detail page.

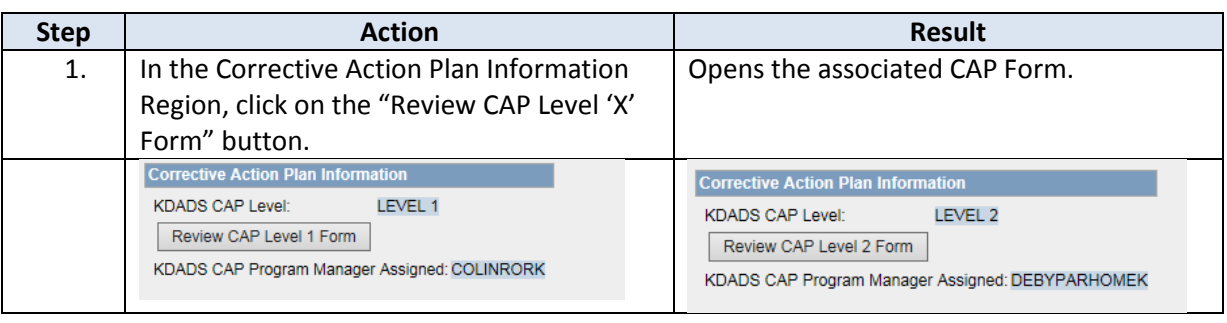

# <span id="page-28-0"></span>**Correction Action Plans (CAP) Form – KDADS Entry**

**CAP Form** Below are the description of the fields completed by KDADS and the action or purpose of those fields.

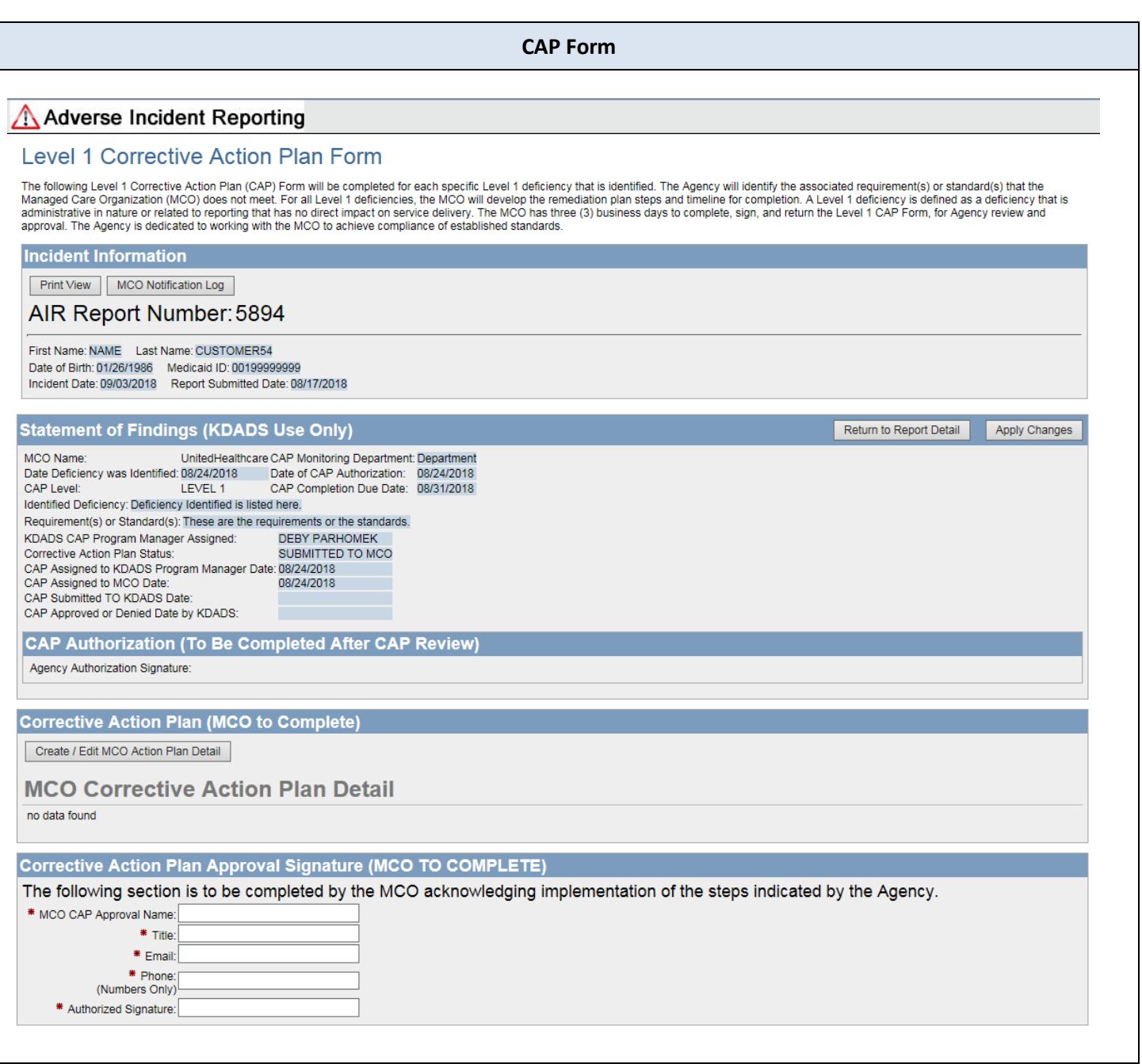

# **Correction Action Plans (CAP) Form – KDADS Entry,** continued

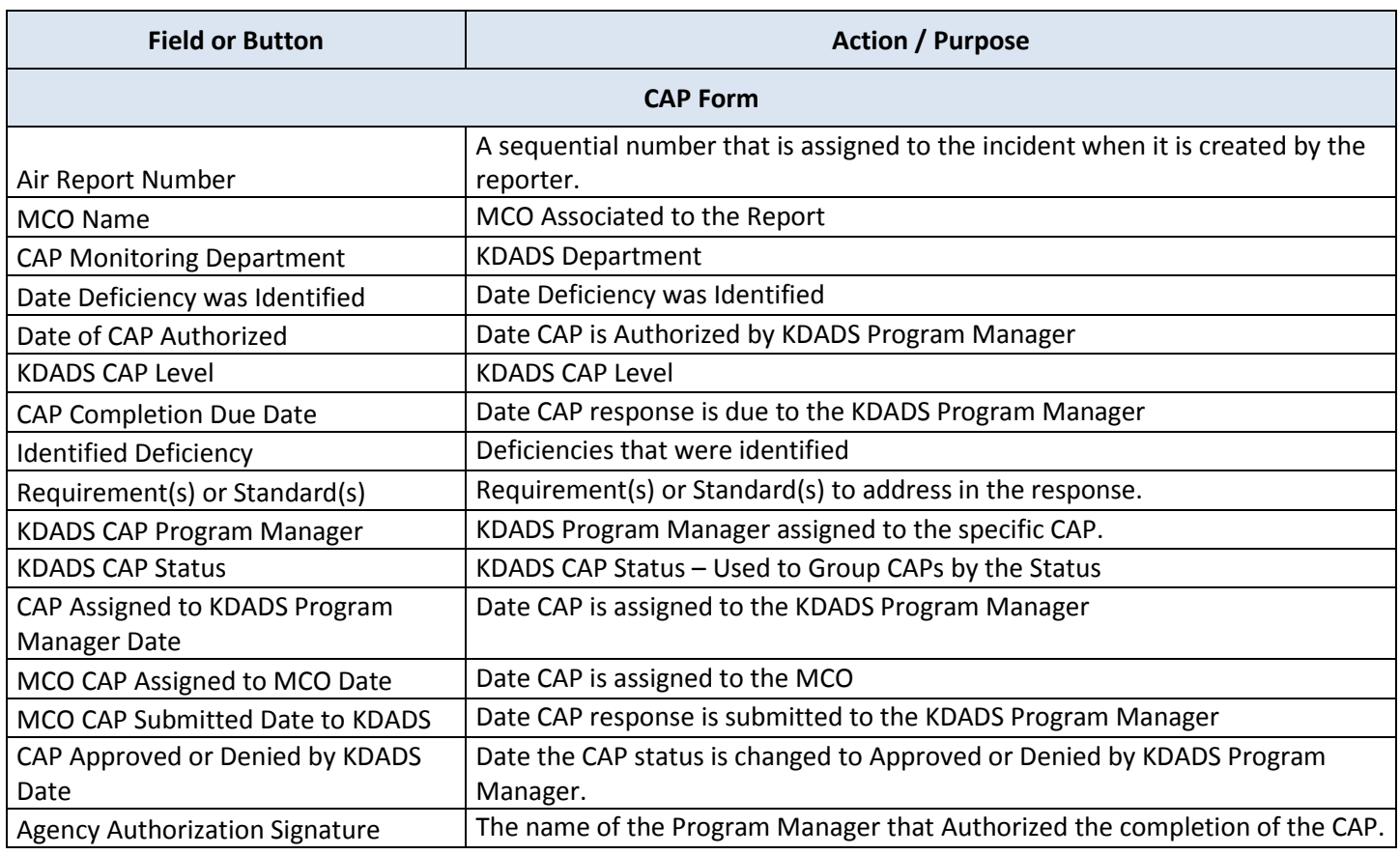

<span id="page-30-0"></span>**CAP Form** Follow the steps below to complete the MCO portion of the CAP Form. The form is identical for Level 1 and Level 2 CAPs except for the Title and Definition paragraph.

**How To** Follow the steps in the table below to open a Corrective Action Plan within the Report Detail page.

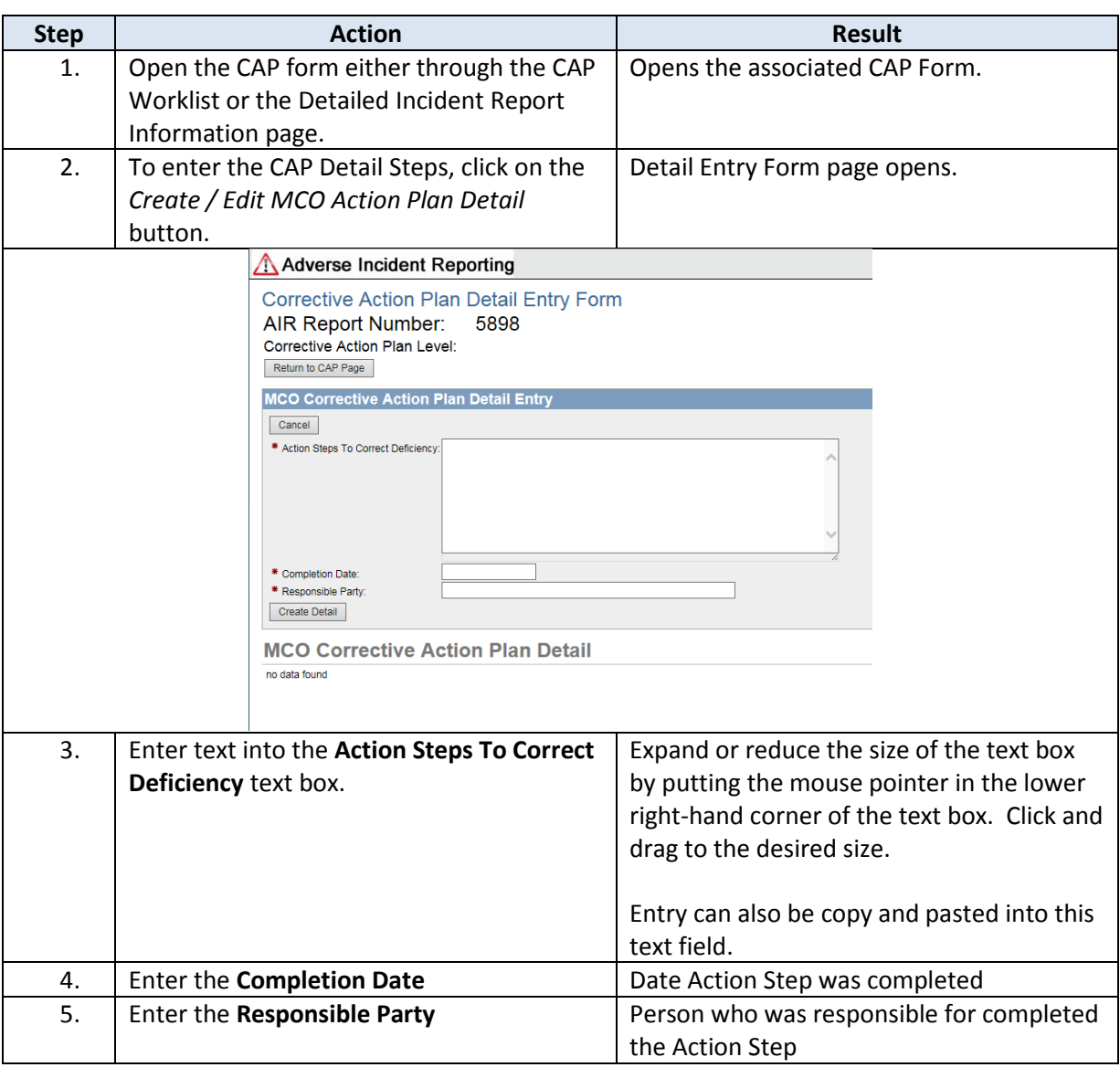

# **Correction Action Plans (CAP) Form – MCO Entry,** continued

#### **How To** Continued

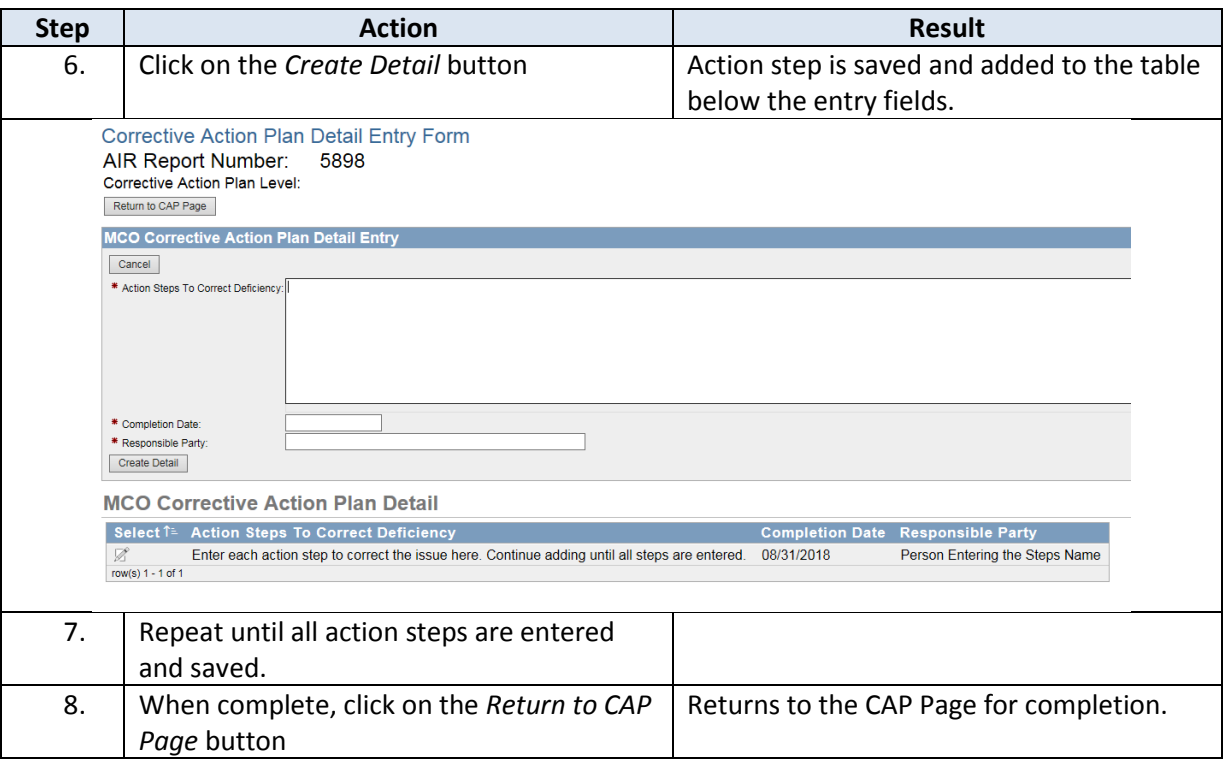

<span id="page-32-0"></span>**CAP Form Completion** After the Action Plan Detail has been completed the CAP Form needs to be completed and the response submitted back to the KDADS Program Manager. Follow the steps in the table below.

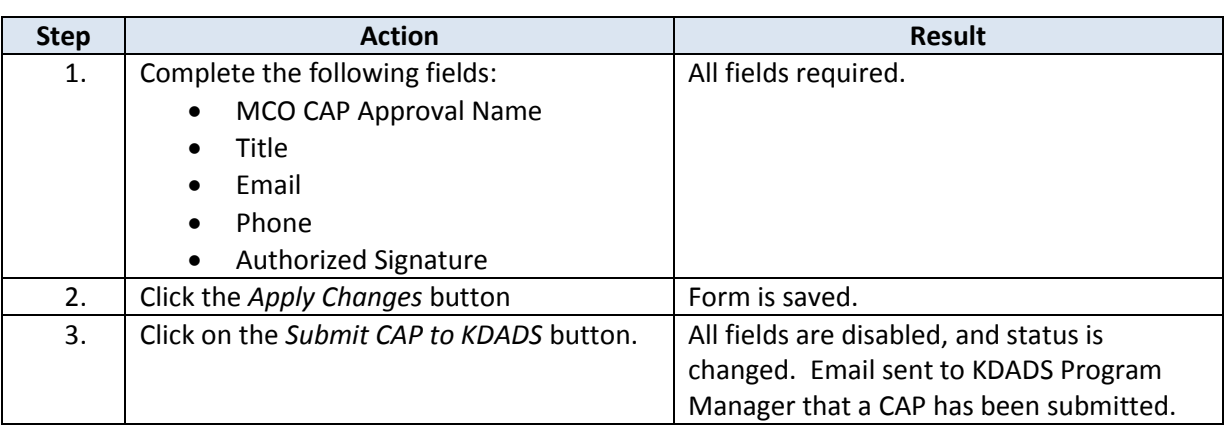

<span id="page-33-0"></span>**CAP Notification**  The CAP Notification Log is a secure and encrypted way to communicate with the KDADS Program **Log** Manager assigned to the issued CAP. The Program Manager can also communicate with the MCO CAP notification group regarding an issued CAP.

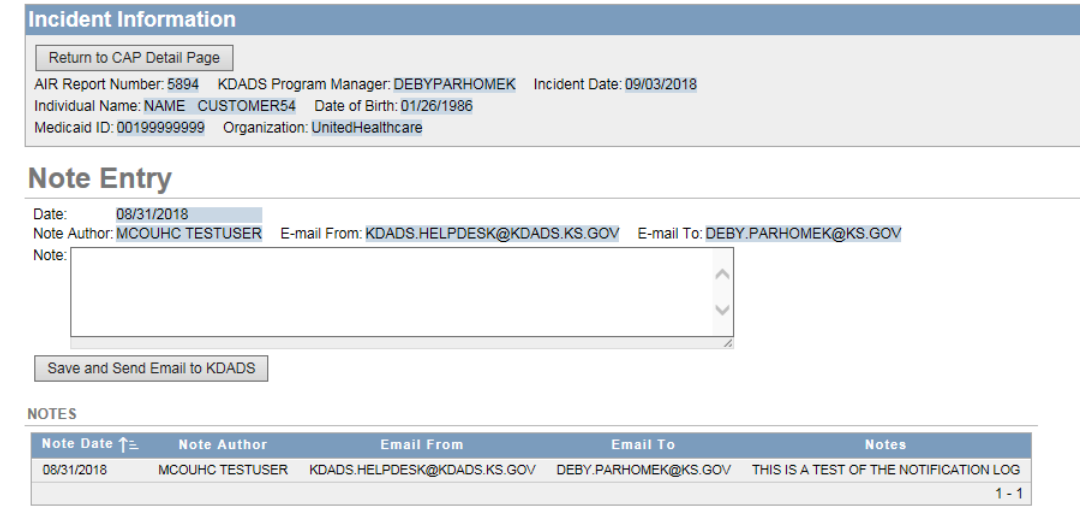

**How To** Follow the steps in the table below to enter a message into the Note Entry region.

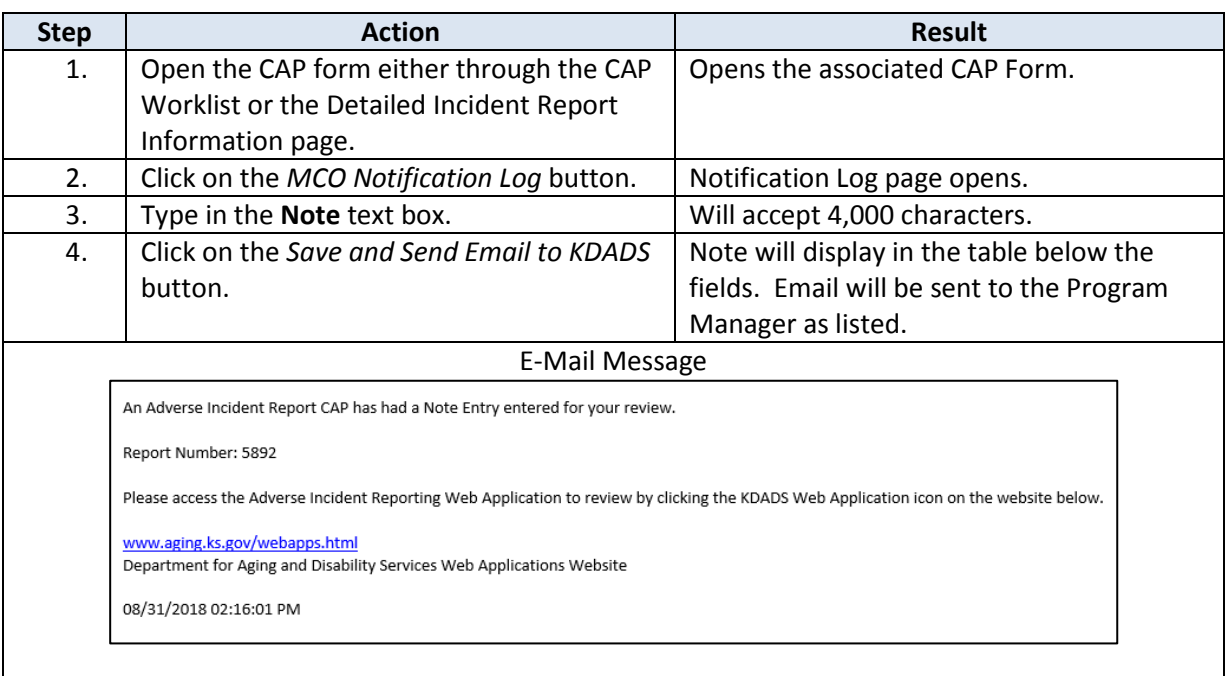

### <span id="page-34-0"></span>**MCO Completed Worklist**

**Overview** The *MCO Completed WorkList* page displays incidents where the MCO has completed their investigation.

**MCO Completed**  Below are the description of the fields available in the report and the action or purpose of those **WorkList** fields.

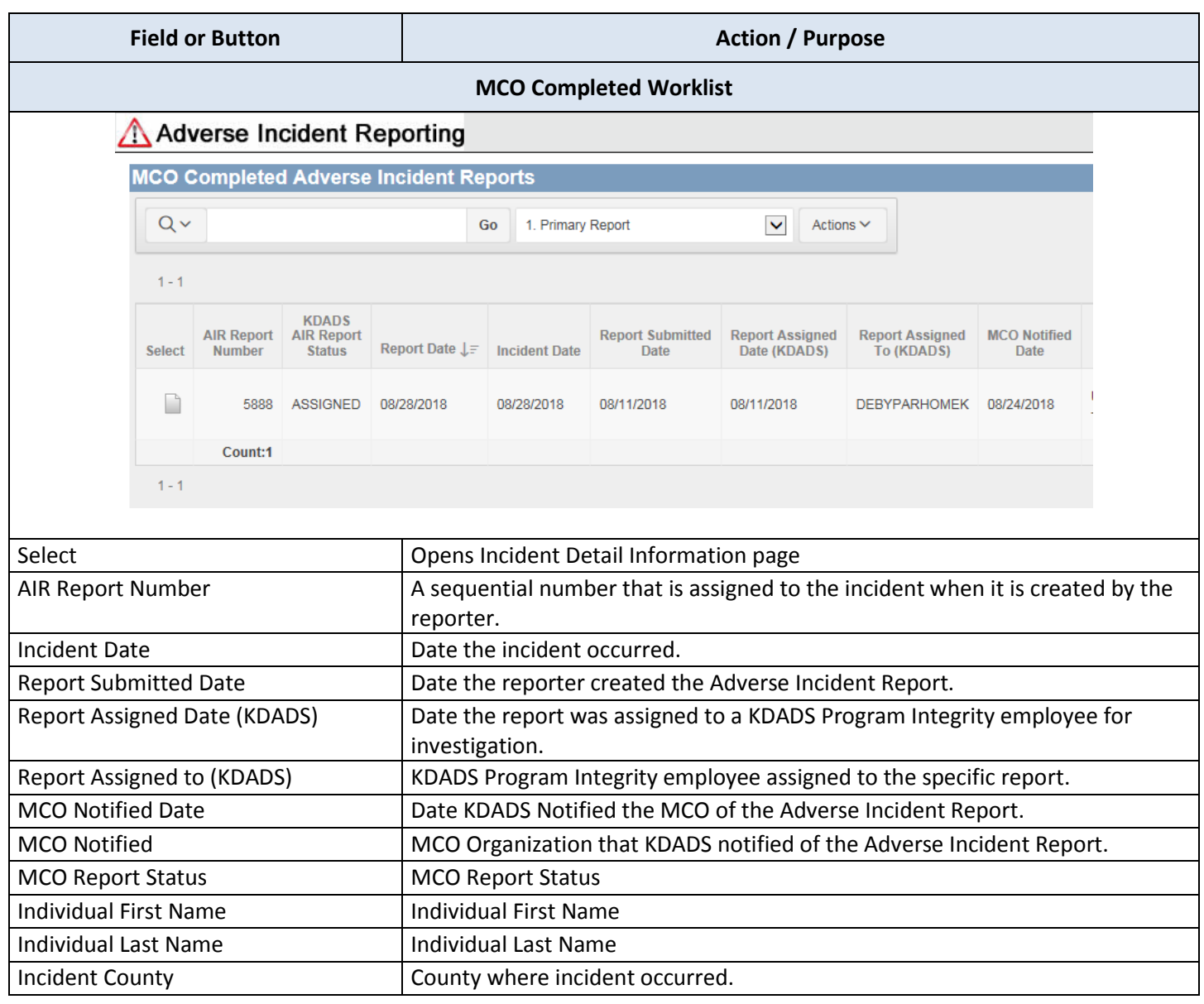

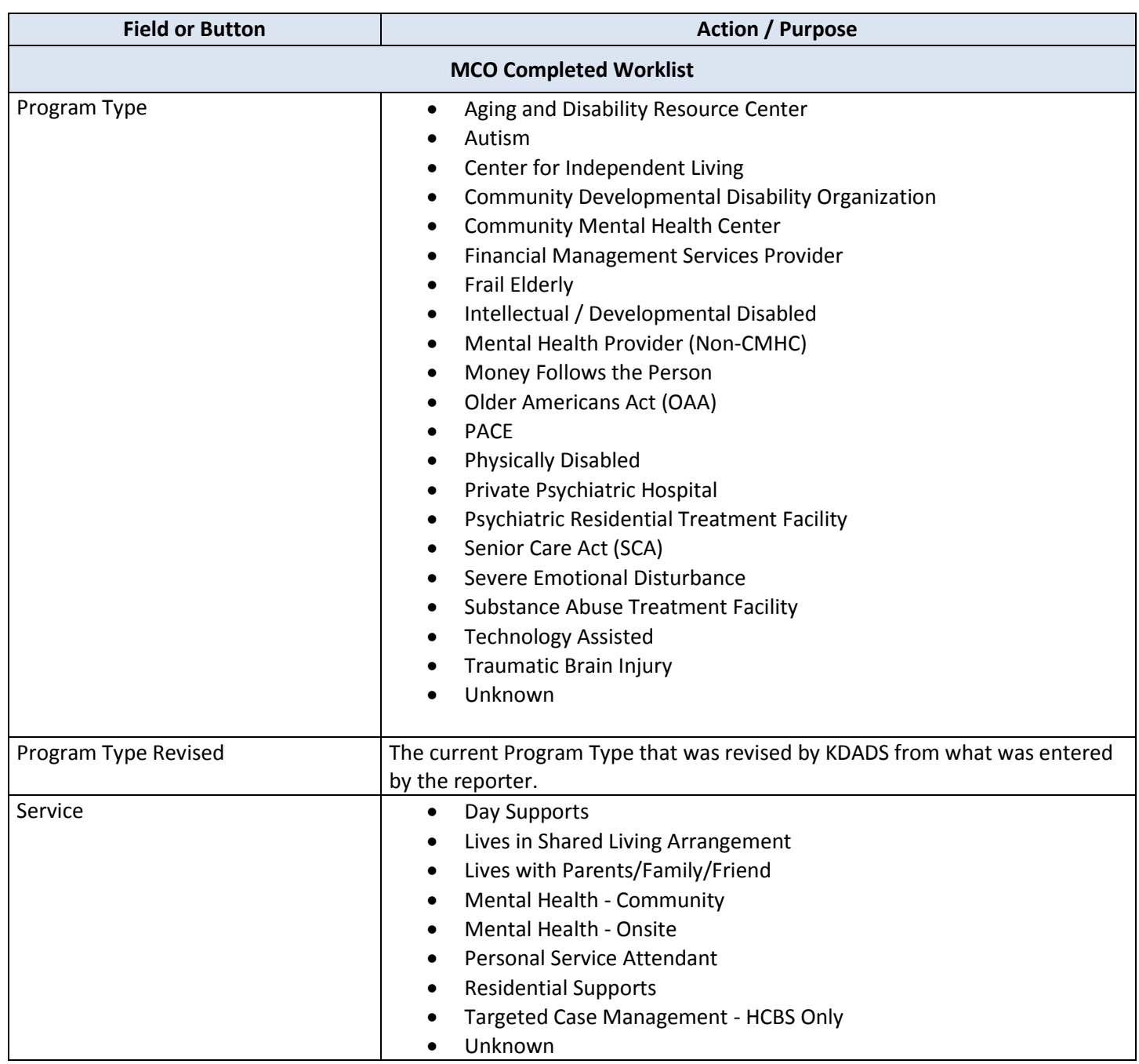

### <span id="page-36-0"></span>**Close Application/Log Out of KDADS Web Applications**

**Introduction** When done working in the *Adverse Incident Report* web application, the application should be closed to prevent unauthorized access to any data in AIR. To prevent unauthorized access to *any* application, the user should log out completely from the *KDADS Web Applications Home Page*.

**How To Close a Single**  Follow the steps in the table below to exit the *Submitted AIR Reports* web application.

#### **Application**

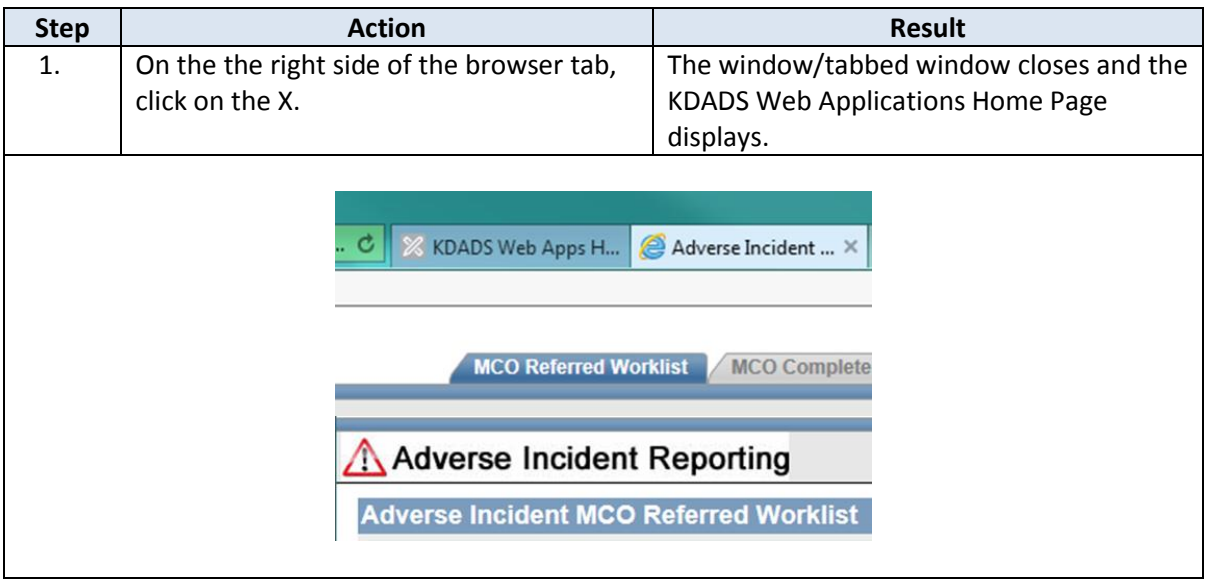

**How To Log Out**   $\mathbf{F}$   $\mathbf{K}$  **DO**  $\mathbf{M}$ Follow the steps in the table below to logout of KDADS Web Applications.

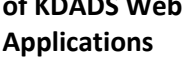

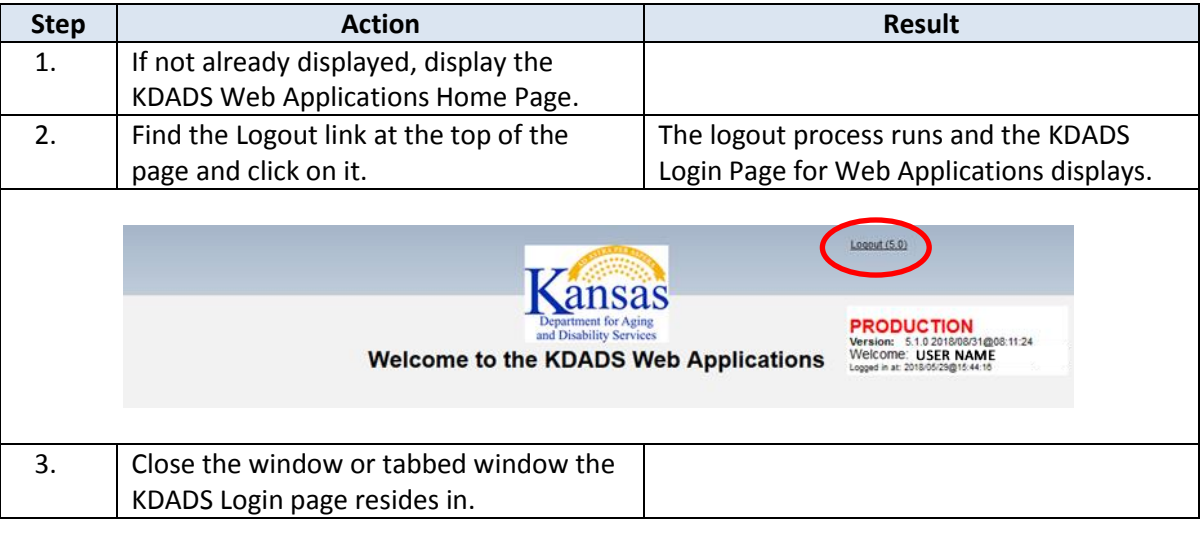